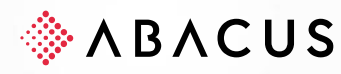

# **Clôture annuelle**

## **Version 2024**

Comptabilité financière, Comptabilité des débiteurs, Comptabilité des créanciers, Comptabilité des salaires, Ressources Humaines, Gestion des commandes, GPAO, Facturation, E-Business, Comptabilité des immobilisations, Gestion des projets, AbaBat, Service après-vente, AbaImmo

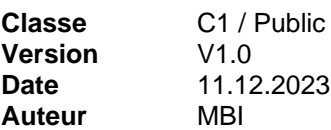

Cette documentation est protégée par des droits d'auteur.

En particulier, le droit de copier, exposer, distribuer, traiter, traduire, transmettre ou enregistrer une partie ou l'ensemble du support par n'importe quel média (sous forme graphique, technique, électronique et/ou digitale, y inclus la photocopie et le téléchargement) est strictement réservé à Abacus Research AG. Toute utilisation dans les cas mentionnés ou dans les cas autres que ceux autorisés par la loi, notamment toute utilisation commerciale, requiert auparavant un accord par écrit d'Abacus Research AG. Ces documents ne sont accessibles qu'aux participants autorisés des formations / cours et aux partenaires pour leur propre usage.

D'après l'art. 67 al. 2 LDA, la violation par métier des droits d'auteurs peut être sanctionnée. Copyright © 2023 by Abacus Research AG, 9300 Wittenbach SG

**Abacus Research AG** Abacus-Platz 1 +41 71 292 25 25 9300 Wittenbach SG info@abacus.ch Suisse [abacus.ch](http://www.abacus.ch/)

## <span id="page-1-0"></span>**Sommaire**

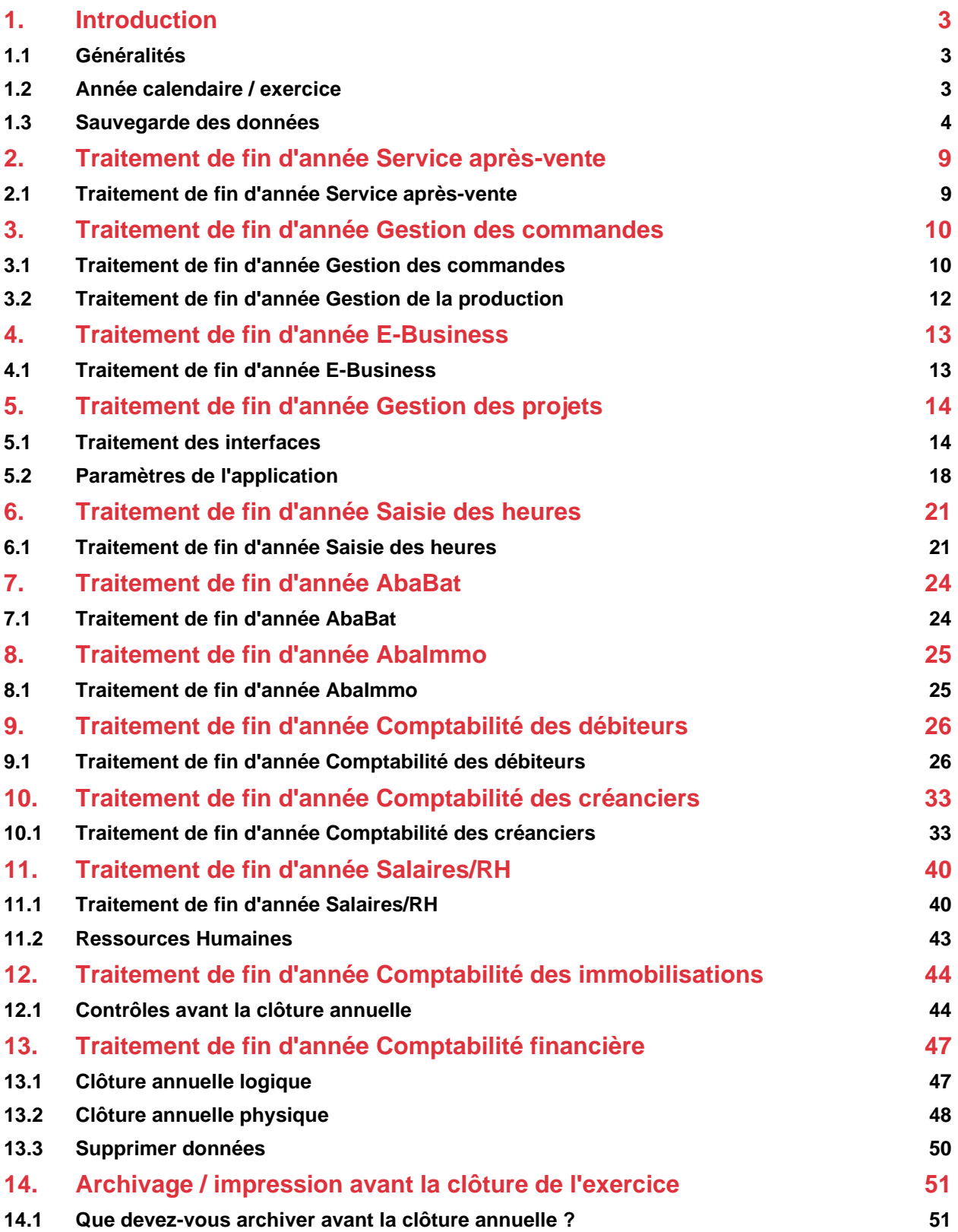

## <span id="page-2-0"></span>**1. Introduction**

#### <span id="page-2-1"></span>**1.1 Généralités**

Chaque année, la clôture de l'exercice donne lieu aux mêmes interrogations concernant l'application toute entière :

- Comment ouvrir un nouvel exercice ?
- Quelles listes doivent être imprimées et archivées ?  $\bullet$
- Quelles données doivent être supprimées ?
- Quand et comment clôturer un exercice ?

Ce document peut vous servir de guide pour votre clôture annuelle. Les explications suivantes se réfèrent à la version 2024. Nous vous conseillons l'utilisation du servicepack actuel pour la clôture annuelle.

#### <span id="page-2-2"></span>**1.2 Année calendaire / exercice**

Les Comptabilités financière, des débiteurs, des créanciers et des immobilisations sont en mesure de gérer simultanément un ou plusieurs exercices qui ne correspondent pas nécessairement aux années calendaires. La Comptabilité des salaires/RH se réfère toujours à l'année calendaire et doit par conséquent être clôturée impérativement au 31.12.xxxx. La Gestion des commandes/GPAO n'a pas d'exercice propre et se conforme aux applications Comptabilité des débiteurs/créanciers.

Dans les Comptabilités financière, des débiteurs, des créanciers et des immobilisations, les écritures s'effectuent dans des exercices de douze mois ou plus. Plusieurs exercices peuvent être ouverts simultanément. Dans tous les autres programmes, les écritures s'effectuent toujours sur deux années calendaires ou 24 mois consécutifs, sans qu'il soit nécessaire de procéder à une clôture annuelle définitive.

#### **1.2.1 Ouverture d'un exercice ou d'une année calendaire**

L'ouverture d'un exercice ou d'une année calendaire peut s'effectuer ainsi :

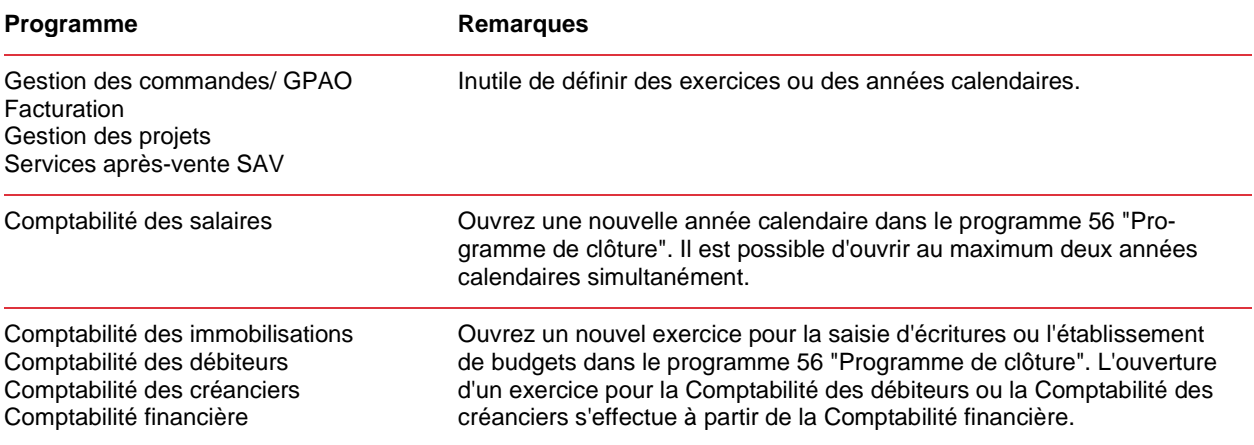

#### **1.2.2 Supprimer données**

Les programmes de fin d'année n'effacent pas automatiquement les données. Vous devez décider vousmême de la suppression des données détaillées ou de la conservation en vue d'analyses futures.

#### <span id="page-3-0"></span>**1.3 Sauvegarde des données**

▼ Programmes spéciaux  $\vee$  Programmes des mandants 91 • Ouverture d'un mandant Supprimer le mandant 95 · Bloquer mandant 98 · Débloquer mandant 99 Rendre mandant anonyme 100 · Modifier la table des mandants (QualeCor) 1010 Sauvegarder/recharger mandant 96 • Recharger mandant 97

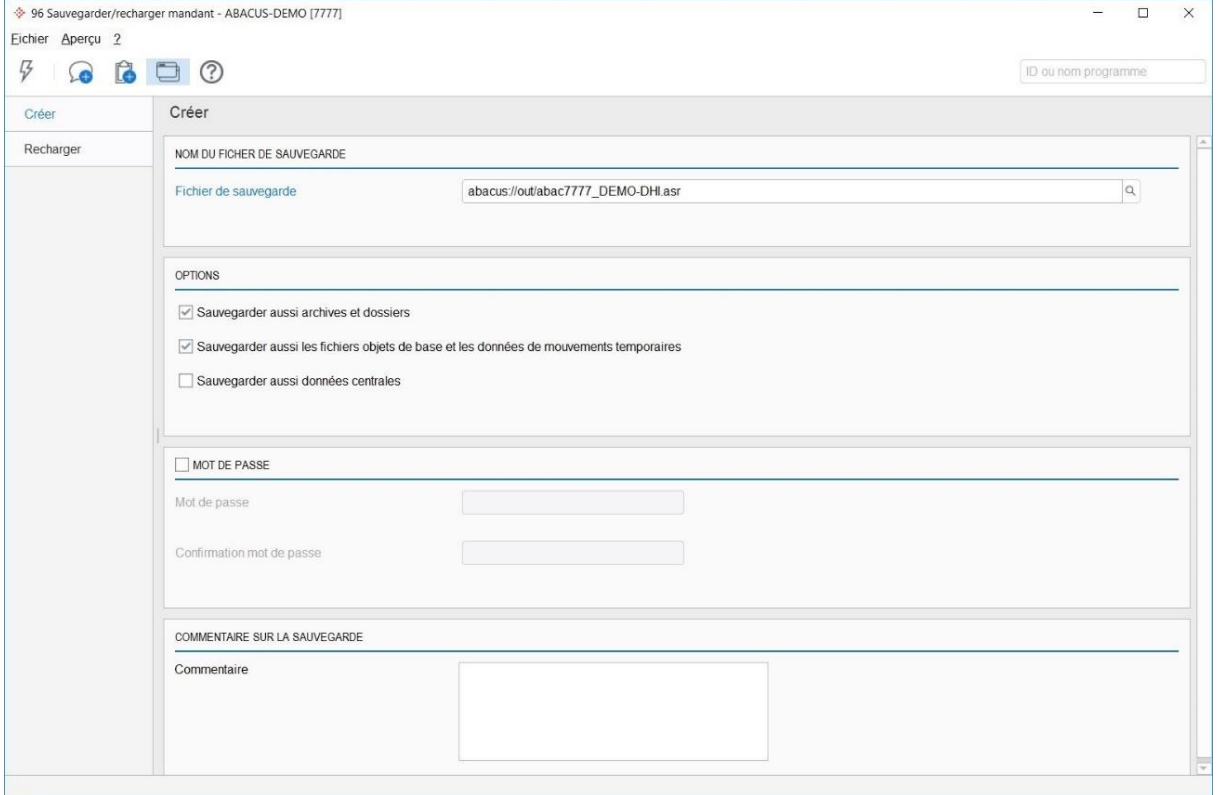

Sauvegarder les données

Avant d'effectuer les programmes de fin d'année, procédez au moins à une sauvegarde des données pour les mandants concernés. La sauvegarde est exécutée pour permettre de retrouver à tout moment l'état précédant la clôture. Si vous disposez d'une capacité de stockage suffisante, sauvegardez en même temps le programme.

Conservez le DVD Abacus original en lieu sûr. De cette façon, vous aurez toujours la possibilité de réinstaller une version correcte de vos programmes et de recharger les données correspondantes.

Vous pouvez créer la sauvegarde des données dans le programme "Sauvegarder mandant" ou avec votre propre programme de sauvegarde. Nous conseillons de tester périodiquement la qualité des sauvegardes (est-il possible de recharger les données sans aucune erreur ?).

#### **1.3.1 Installations réseau**

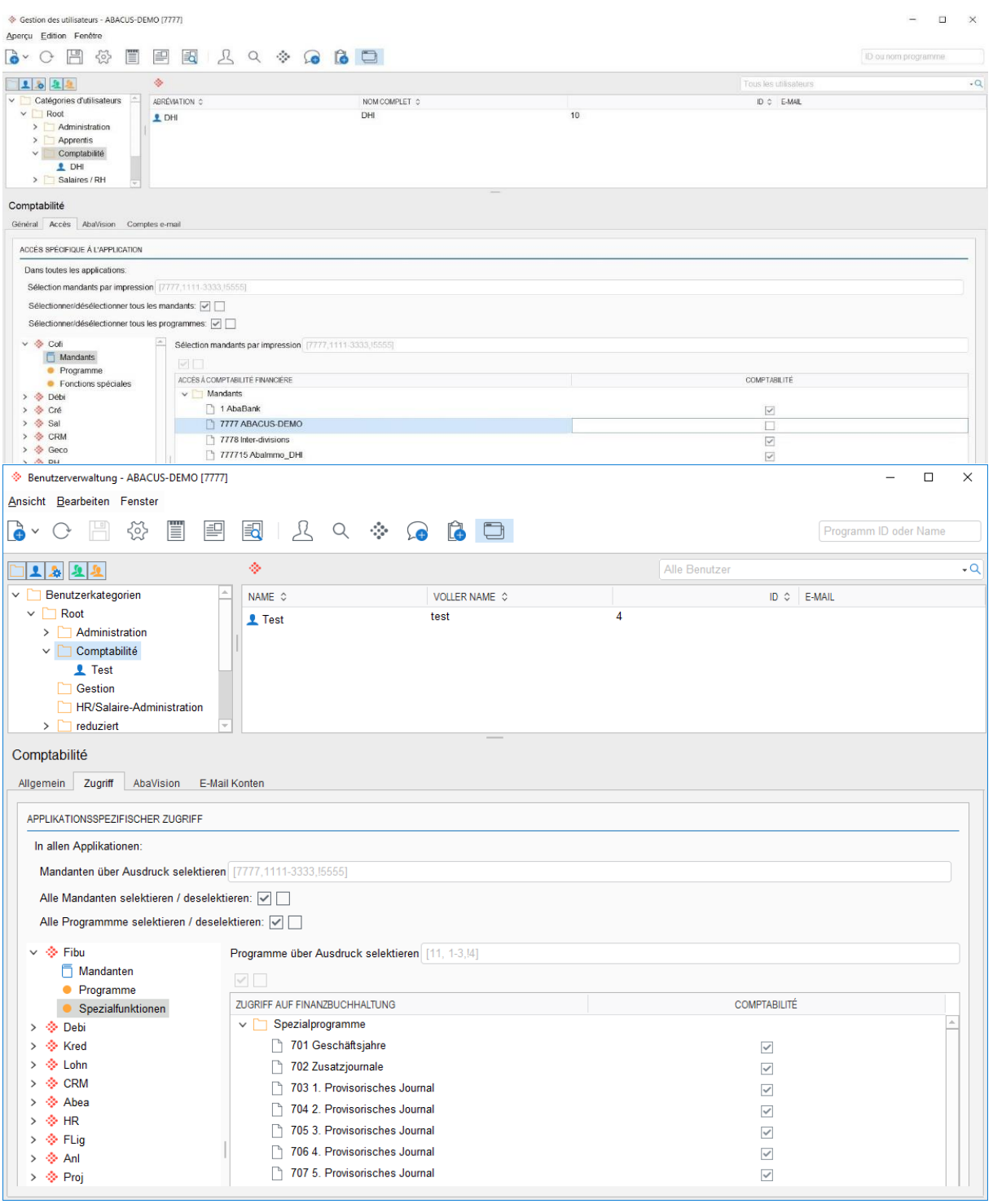

Gestion des utilisateurs : Bloquer des mandants pour la clôture annuelle

Pour les installations réseau, il faut impérativement s'assurer qu'aucun utilisateur (User) ne travaille sur le mandant concerné durant la sauvegarde. À cet effet, il est possible, dans la gestion des utilisateurs, de supprimer les droits d'accès des groupes d'utilisateurs au mandant concerné, et ce pour la durée de la clôture annuelle.

#### **1.3.2 Interruption**

Les programmes de fin d'année doivent se dérouler sans aucune erreur ni interruption. En cas de problème, mettez-vous immédiatement en contact avec votre conseiller Abacus ou avec le support Abacus.

### **1.3.3 Révision et obligation de conservation**

Pour toute question relative à la révision et à l'obligation de conservation des pièces, veuillez vous adresser à votre réviseur.

#### **1.3.4 Ordre d'exécution des programmes définitifs de fin d'année**

Chaque application vérifie si le programme de fin d'année peut vraiment être exécuté. L'ordre d'exécution des programmes définitifs de fin d'année ainsi que les contrôles individuels sont définis dans le tableau ci-après :

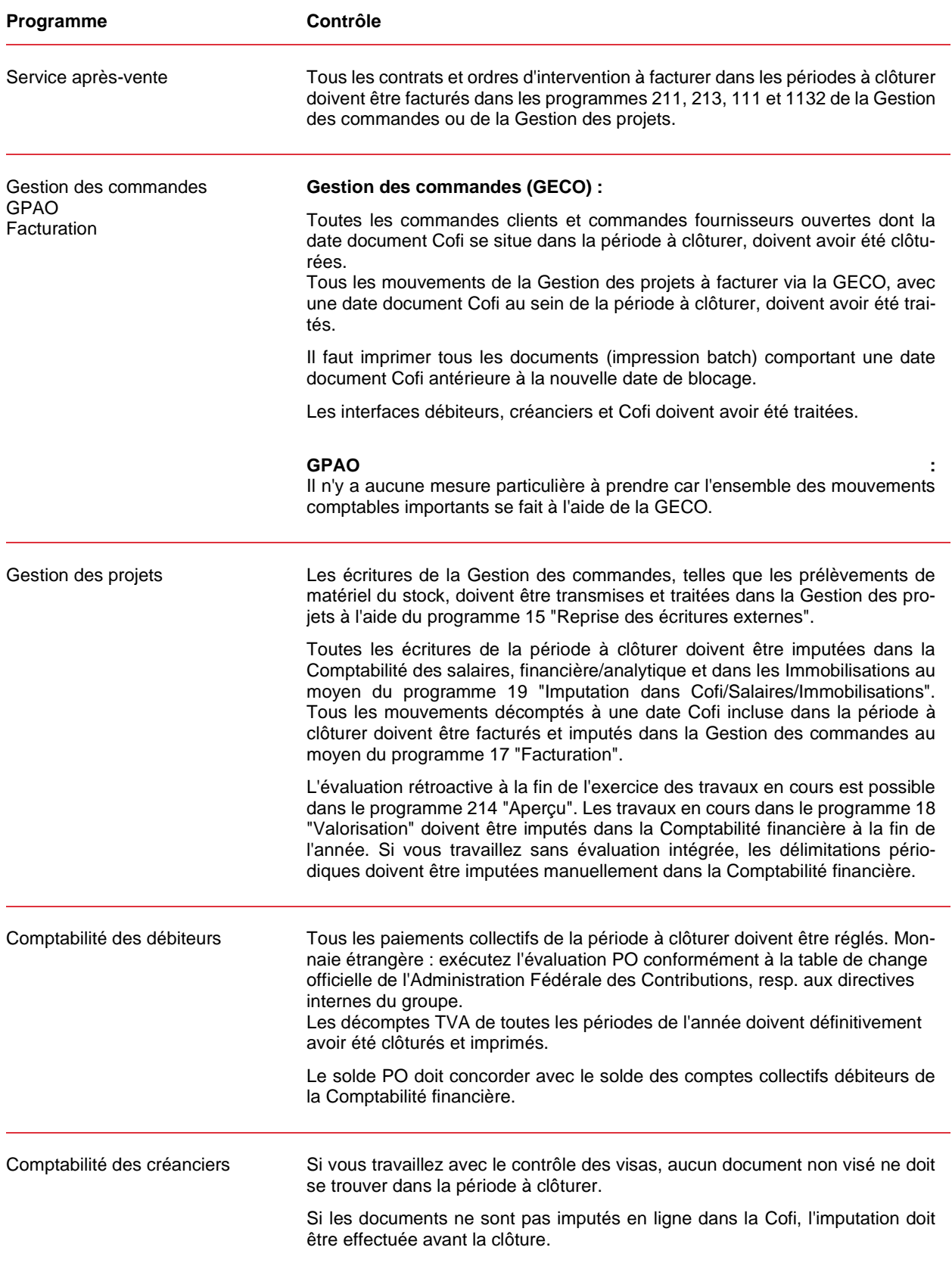

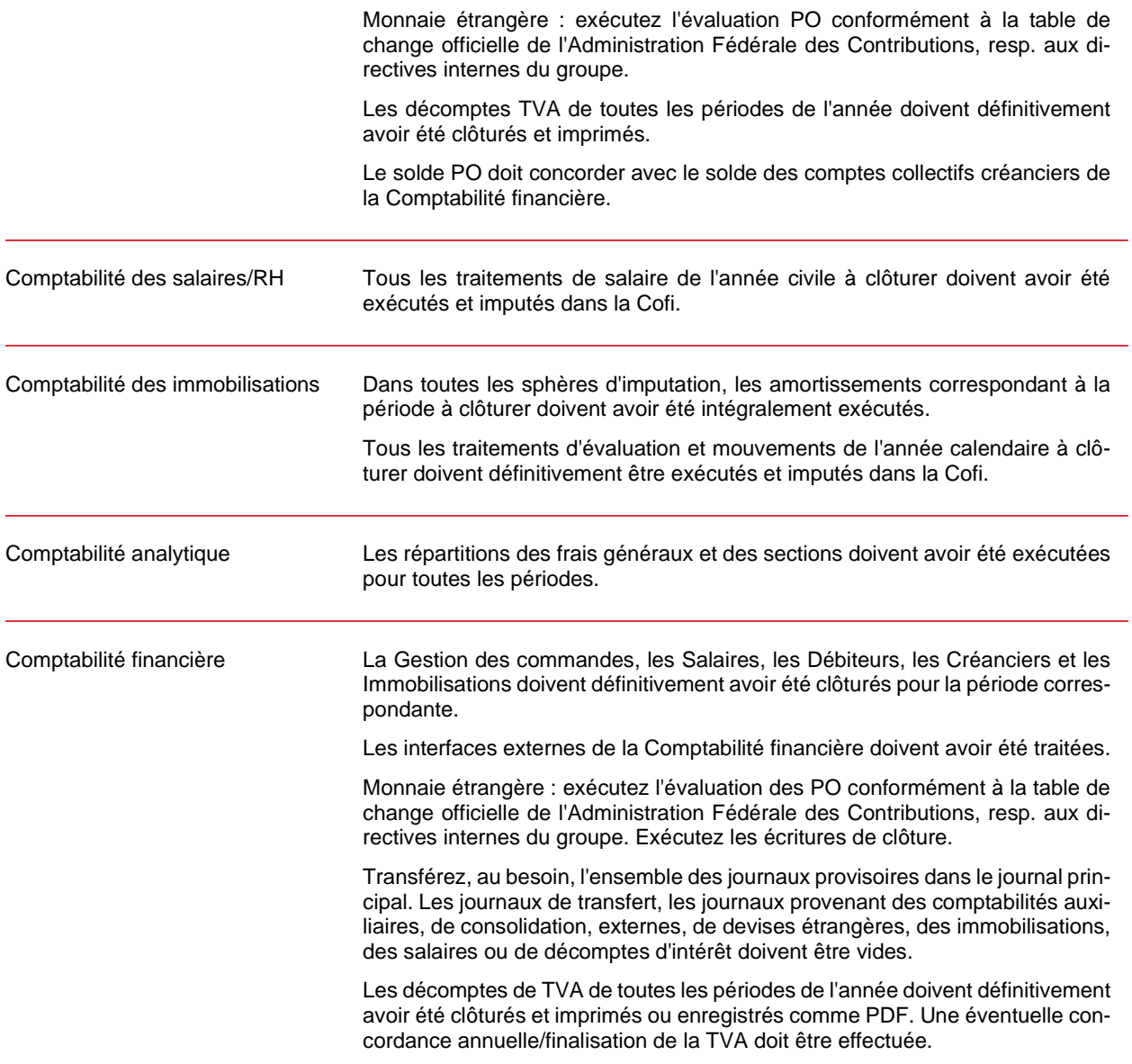

## <span id="page-8-0"></span>**2. Traitement de fin d'année Service après-vente**

#### <span id="page-8-1"></span>**2.1 Traitement de fin d'année Service après-vente**

Le Service après-vente ne connaît pas de traitement de fin d'année à proprement parler. Cependant, la facturation des ordres d'intervention et des contrats doit être effectuée avant la fin de l'année. Ensuite, en activant la date de blocage, vous pouvez empêcher une saisie des contrats et ordres d'intervention hors période.

#### **2.1.1 Facturation des contrats**

Toutes les positions des contrats à facturer se trouvant dans les périodes à clôturer doivent être facturées dans la Gestion des commandes ou transmises à la Gestion des projets pour la facturation.

Dans le programme 24 "Liste des contrats", vous pouvez vérifier à l'aide de l'extrait "Contrats à facturer" et en limitant à la période à clôturer, s'il y a encore dans la période concernée des montants à facturer. Il est important que les modifications de la période contractuelle actuelle soient facturées ultérieurement ou créditées.

La véritable facturation peut ensuite s'effectuer dans le programme 213 "Facturation" avec la même sélection de période.

#### **2.1.2 Facturation des ordres d'intervention**

Toutes les positions des ordres d'intervention à facturer dans les périodes à clôturer doivent être facturées dans la Gestion des commandes ou AbaBat ou bien transmises à la Gestion des projets pour la facturation.

Pour les ordres concernés, la facturation s'effectue directement depuis le programme 111 "Ordres d'intervention" ou, s'il est utilisé, depuis le programme 1131 "Retraitement des ordres d'intervention". Vous devez ensuite contrôler dans le programme 1132 "Facturation" s'il existe également des facturations groupées encore ouvertes et qui doivent aussi être facturées. Celles-ci doivent également être facturées.

#### **2.1.3 Activation de la date de blocage**

Dans le programme 621 "Paramètres de l'application", sous "Généralités - Paramètres - Date de blocage", la date "Saisie autorisée du" devrait être activée à partir du premier jour de la nouvelle période pour qu'aucun contrat et ordre d'intervention ne soient saisis dans la période clôturée.

## <span id="page-9-0"></span>**3. Traitement de fin d'année Gestion des commandes**

#### <span id="page-9-1"></span>**3.1 Traitement de fin d'année Gestion des commandes**

La gestion des commandes ne connaît pas de traitement de fin d'année à proprement parler. Il est seulement obligatoire d'exécuter la clôture intermédiaire (programme 54 "Clôture intermédiaire") par laquelle la date de blocage sera activée. La date de blocage (par ex. 01.01.20xx) garantit qu'aucun document et qu'aucune écriture issus de la Gestion des commandes et Gestion de la production, importants pour les applications financières, ne soient créés avec une date antérieure. Vous devez tenir compte des points suivants avant d'exécuter la clôture intermédiaire :

#### **3.1.1 Commandes clients/Commandes de projet**

Il est impératif de traiter et de clôturer toutes les commandes dont la date Cofi est antérieure à la dernière date de l'année à clôturer.

Tous les mouvements de la Gestion des projets à facturer via la Gestion des commandes, avec une date document Cofi au sein de la période à clôturer, doivent avoir été traités.

#### **3.1.2 Commandes fournisseurs/Commandes de projet**

Toutes les commandes fournisseurs dont la date Cofi est antérieure à la dernière date de l'année à clôturer doivent obligatoirement être traitées et clôturées. Si une commande fournisseur doit encore être imputée dans l'année à clôturer, cette commande doit être terminée avant l'exécution de la clôture intermédiaire.

#### **3.1.3 Mouvements de stock manuels**

Il est impératif de traiter et de clôturer tous les mouvements de stock manuels dont la date Cofi est antérieure à la dernière date de l'année à clôturer.

#### **3.1.4 Interfaces Débiteurs, Créanciers et Cofi**

Toutes les interfaces de la Gestion des commandes vers les applications financières doivent être créées et transmises après tous les autres travaux qui pourraient avoir des effets sur ces applications. Dans les programmes 5515 et 5525 "Contrôles des documents d'interface", les éventuels documents incorrects doivent être contrôlés et à nouveau imputés.

#### **3.1.5 Date de blocage**

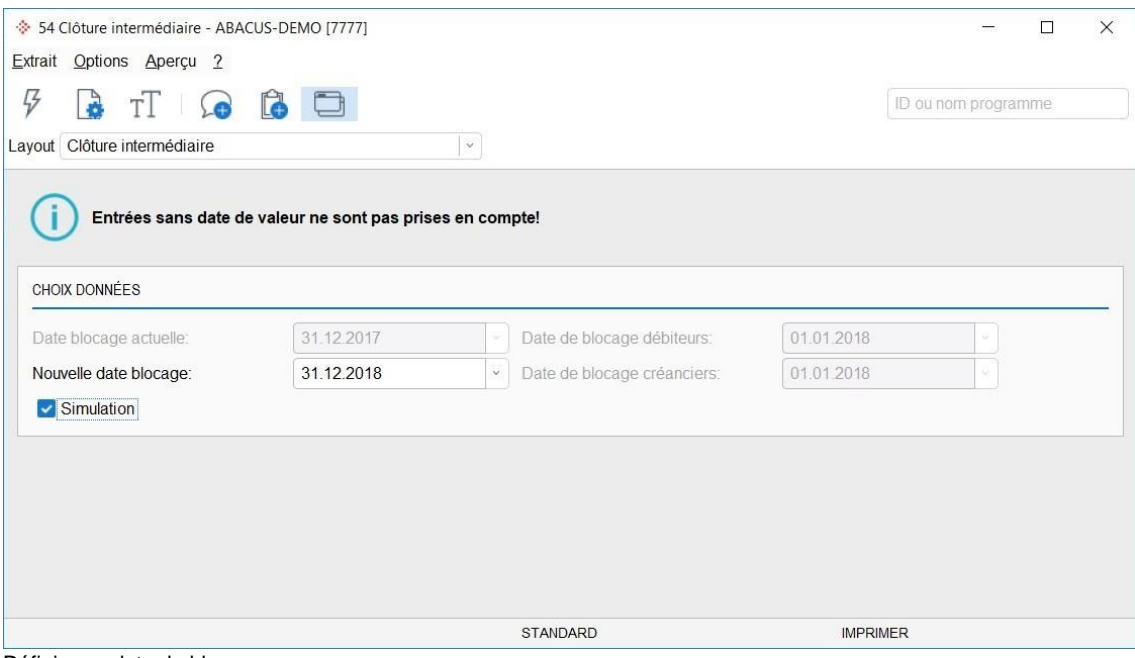

Définir une date de blocage

Une nouvelle date de blocage doit être activée dans le programme 54 "Clôture intermédiaire". Il ne sera pas possible ensuite de saisir des documents avant la date de blocage dans la période clôturée et de les

imputer dans les applications financières. **La clôture intermédiaires peut, dans un premier temps, être simulée**.

Le programme 54 "Clôture intermédiaire" recherche toutes les données de mouvement non clôturées (commandes clients/commandes fournisseurs/mouvements de stock manuels/interfaces Debi/Credi/Cofi) selon la date Cofi. Tous les autres champs de date comme date de commande, date de livraison, etc. ne sont pas importants et ne seront pas contrôlés.

#### **3.1.6 Plages numériques**

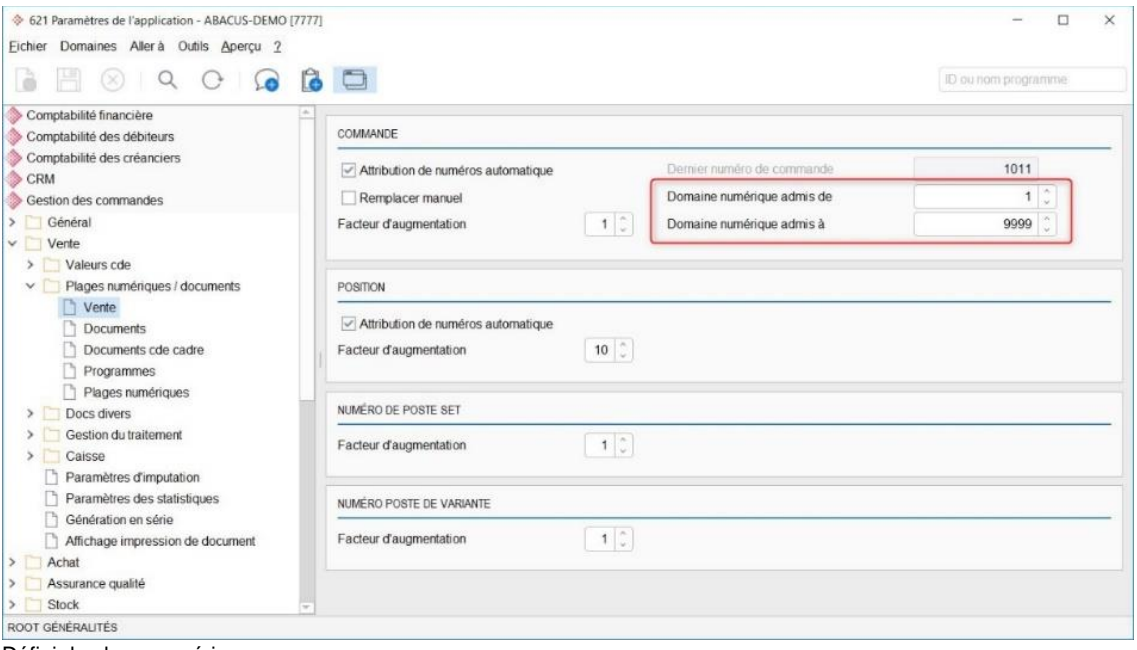

Définir la plage numérique

Si les plages numériques (p. ex. numéros de commande fournisseur, de commande client, de facture) contiennent des chiffres annuels, vous devez les redéfinir.

Chaque plage numérique des documents est définie dans le programme 621 "Paramètres de l'application" sous les options correspondantes (achat, vente, etc.) dans "Numérotation / Documents".

S'il y a des modifications dans les numéros des documents de la Comptabilité des débiteurs ou des créanciers, vous devez veiller à ce qu'aucun document établi manuellement ne chevauche ces plages numériques.

#### **3.1.7 Extraits**

Si l'état des commandes ouvertes (commandes en suspens, reliquats) fait également partie du reportingsystem, vous devez établir les listes nécessaires à ce moment.

#### **3.1.8 Monnaies étrangères**

Si de nouveaux cours d'imputation sont définis pour la Gestion des commandes, vous devez les indiquer dans la nouvelle année civile avant de saisir des documents.

#### **3.1.9 Traitement de l'inventaire (programme 361)**

À l'aide du programme 361 "Traitement de l'inventaire", vous pouvez saisir et imputer l'inventaire en fonction d'une liste de comptage établie auparavant. Il n'est pas obligatoire d'effectuer l'inventaire en fin d'année. Le système vous permet d'effectuer l'inventaire à tout moment avec n'importe quelle sélection. La fonction "Proposer une quantité de stock" sous "Outils / Options" a pour effet que les quantités existantes dans le lieu de stock seront proposées pour les positions d'inventaire à saisir. Si la fonction n'est pas activée, il faut compter toutes les positions et saisir une quantité. Les positions non traitées sont imputées dans le stock avec la quantité "0".

Dès qu'un inventaire est imputé, il n'est plus possible de l'annuler.

#### <span id="page-11-0"></span>**3.2 Traitement de fin d'année Gestion de la production**

L'application GPAO ne connaît aucun traitement de fin d'année. Tous les mouvements comptables importants de la GPAO (confirmations composants, produits finis, opérations, etc.) sont imputés dans la Gestion des commandes, puis transmis aux applications financières correspondantes. Les dispositions pour la Gestion des commandes sont donc déterminantes pour le traitement de fin d'année de la GPAO.

## <span id="page-12-0"></span>**4. Traitement de fin d'année E-Business**

#### <span id="page-12-1"></span>**4.1 Traitement de fin d'année E-Business**

L'application E-Business ne connaît aucun traitement de fin d'année.

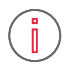

#### **Information : Information archivage d'e-documents**

Le programme 56 "Archivage e-documents" permet, en fin d'année, de classer directement dans une archive Abacus, depuis l'application E-Business, les documents transmis par voie électronique ou de les exporter vers un répertoire dans le cas d'une solution d'archivage externe.

Si un dossier Abacus est utilisé pour le classement des documents transmis par voie électronique, il faut veiller à ce que ces données puissent à tout moment être supprimées dans la mesure où les autorisations correctes ne sont pas définies.

Pour archiver depuis un dossier Abacus des documents transmis par voie électronique, veuillez utiliser le Gestionnaire des archives/dossiers.

## <span id="page-13-0"></span>**5. Traitement de fin d'année Gestion des projets**

#### <span id="page-13-1"></span>**5.1 Traitement des interfaces**

Dans la Gestion des projets, les différentes interfaces avec une date Cofi doivent être traitées à la date de clôture de l'exercice.

#### **5.1.1 Valider les frais dans la Comptabilité financière**

Les notes de frais payées avec la carte de crédit ou de débit de l'entreprise ou traitées avec YAPEAL Private pour un remboursement immédiat et imputées directement dans la Comptabilité financière doivent être validées, sinon les écritures restent dans le lot.

Si une carte de crédit avec une interface en ligne (Cornèrcard, YAPEAL) est utilisée, les écritures doivent être confirmées par l'institut de carte de crédit avant d'être validées dans la Gestion des projets. Ce n'est que lorsque le processus de validation et la confirmation de l'E-Banking sont validées que la Gestion du projet/la saisie des heures imputent définitivement l'écriture dans la Comptabilité financière, et qu'elle est retirée du lot.

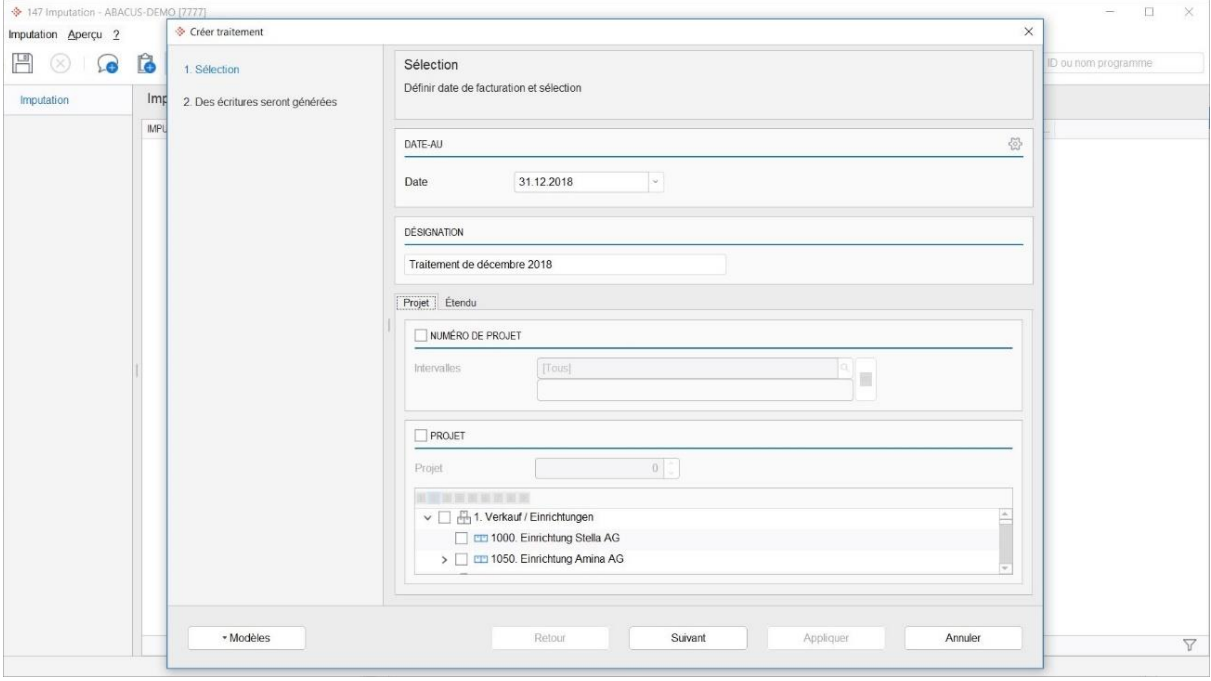

#### **5.1.2 Clôture et imputation des bons de livraison**

Gestion des projets : Compensation

Dans la gestion de dépôt, les bons de livraison doivent être saisis et clôturés avant la fin de l'année. L'imputation doit ensuite être effectuée pour tous les projets.

#### **5.1.3 Imputations dans Salaires, Cofi, Immobilisations**

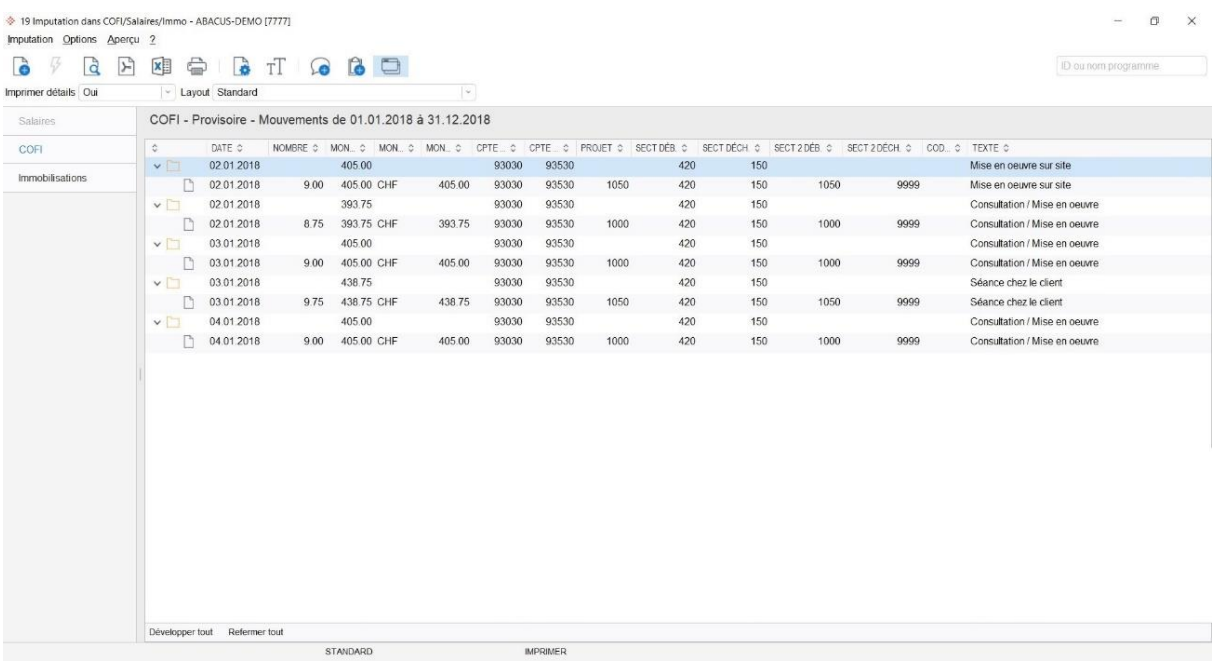

Gestion des projets : Imputations dans Salaires, Cofi et Immobilisations

Toutes les écritures de la période à clôturer doivent être imputées dans la Comptabilité des salaires, financière/analytique et dans les Immobilisations au moyen du programme 19 "Imputation dans Cofi/Salaires/Immobilisations".

Notez que les lignes de rapport qui n'ont pas été visées ne pourront pas être imputées.

## 兦

**Indication :** Important pour l'imputation dans la Comptabilité des salaires uniquement si la case "Ne pas importer automatiquement mouvements de projet dans la Comptabilité des salaires" est cochée dans le programme 621 "Paramètres de l'application" de la Comptabilité des salaires, rubrique "Traitement des salaires / Pré-saisies". Sinon les mouvements seront automatiquement imputés dans la Comptabilité des salaires.

#### **5.1.4 Facturer à l'aide de la Gestion des commandes**

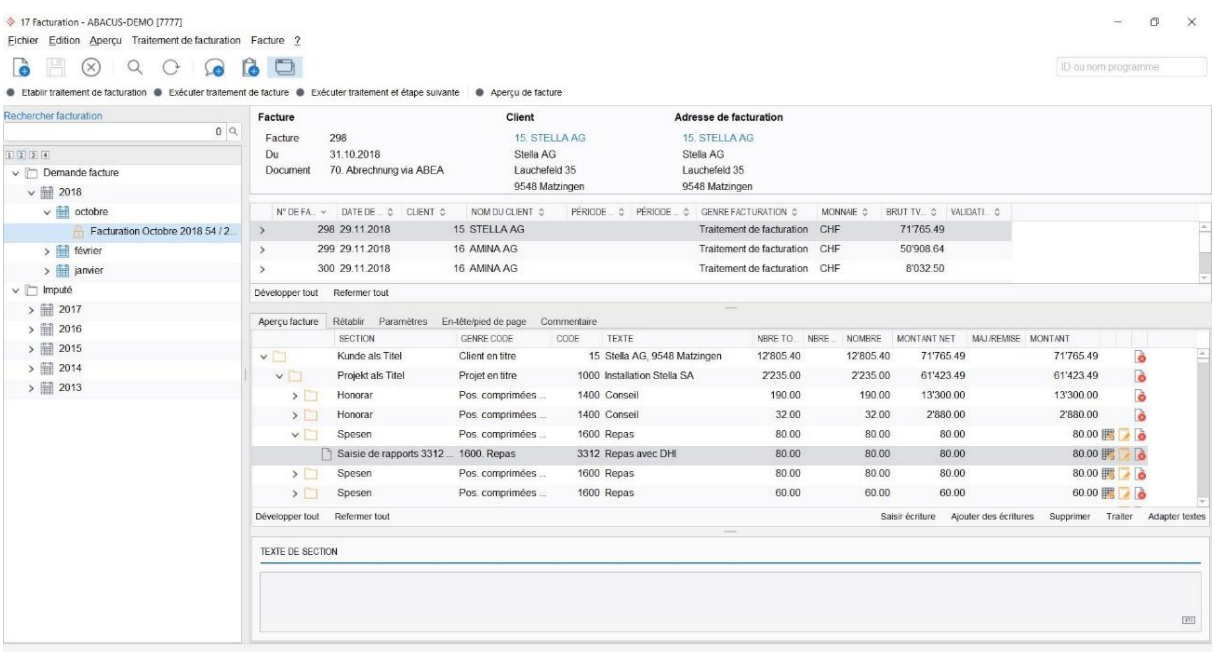

Gestion des projets : Facturer à l'aide de la Gestion des commandes

Tous les mouvements décomptés à une date Cofi incluse dans la période à clôturer doivent être facturés et imputés dans la Gestion des commandes au moyen du programme 172 "Facturation".

#### **5.1.5 Évaluation des travaux en cours**

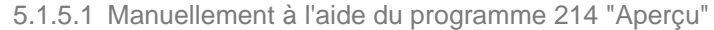

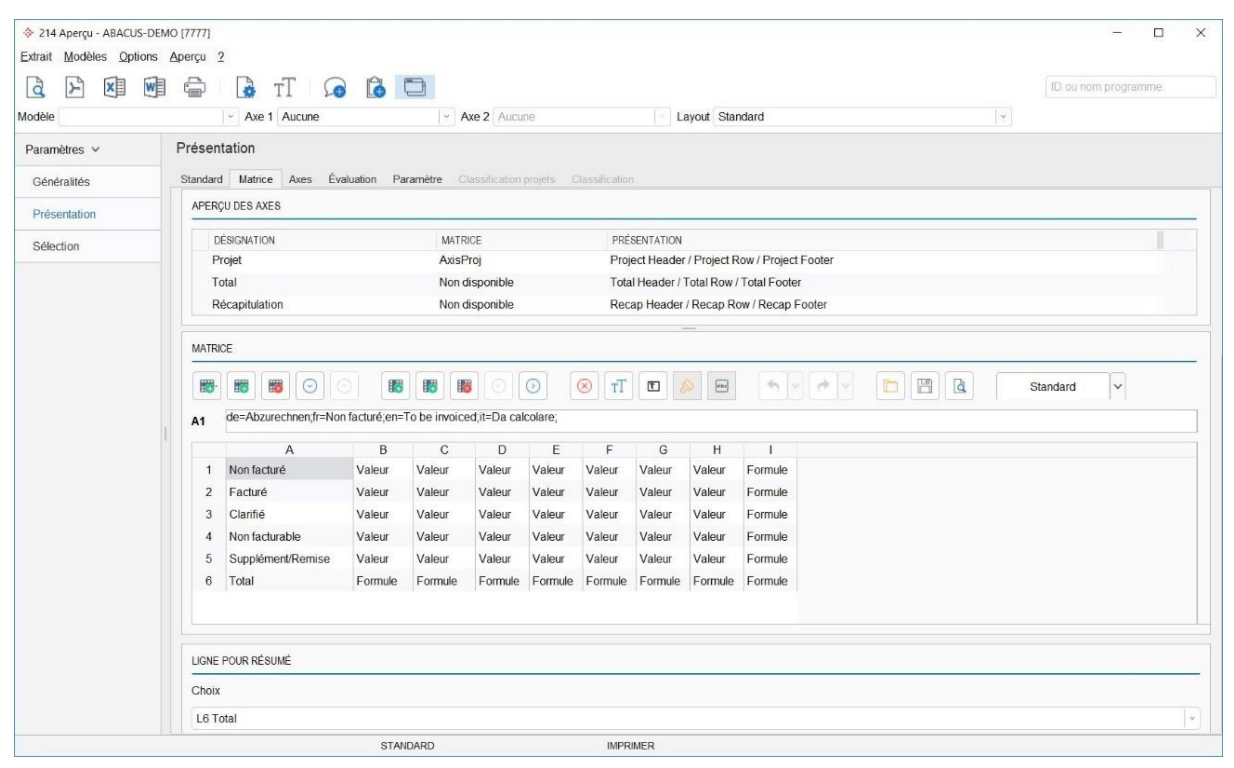

Gestion des projets : Évaluation des travaux en cours

Avec le programme 214 "Aperçu", vous pouvez établir rétroactivement les travaux en cours, les paiements partiels ou les factures d'acompte. Les valeurs ainsi établies servent de base à l'imputation manuelle des travaux en cours dans la Comptabilité financière.

5.1.5.2 Évaluation périodique et imputation des travaux en cours avec le programme 18 "Évaluation"

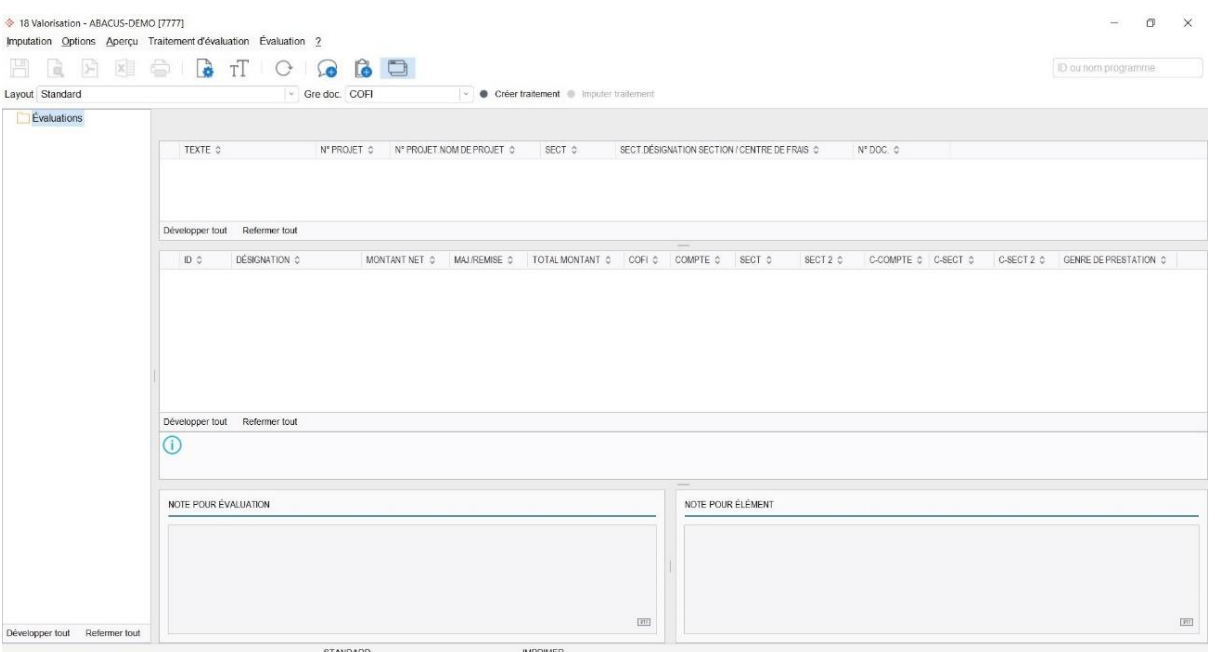

Gestion des projets : Évaluation des travaux en cours

Ce programme permet d'évaluer les projets en cours selon n'importe quelle méthode définissable (POC, selon IAS, etc.). Il permet également d'imputer les valeurs ainsi établies comme écritures dans la Cofi/Coan.

Si un projet est à nouveau évalué dans une période (année) suivante, la dernière écriture sera annulée dans la période actuelle (imputée à nouveau avec le signe moins) et le nouveau montant total sera une nouvelle fois imputé dans la Cofi/Coan.

## 兦

**Indication :** La définition de l'évaluation sera effectuée dans le programme 454 "En-cours".

#### <span id="page-17-0"></span>**5.2 Paramètres de l'application**

#### **5.2.1 Activation de la date de blocage**

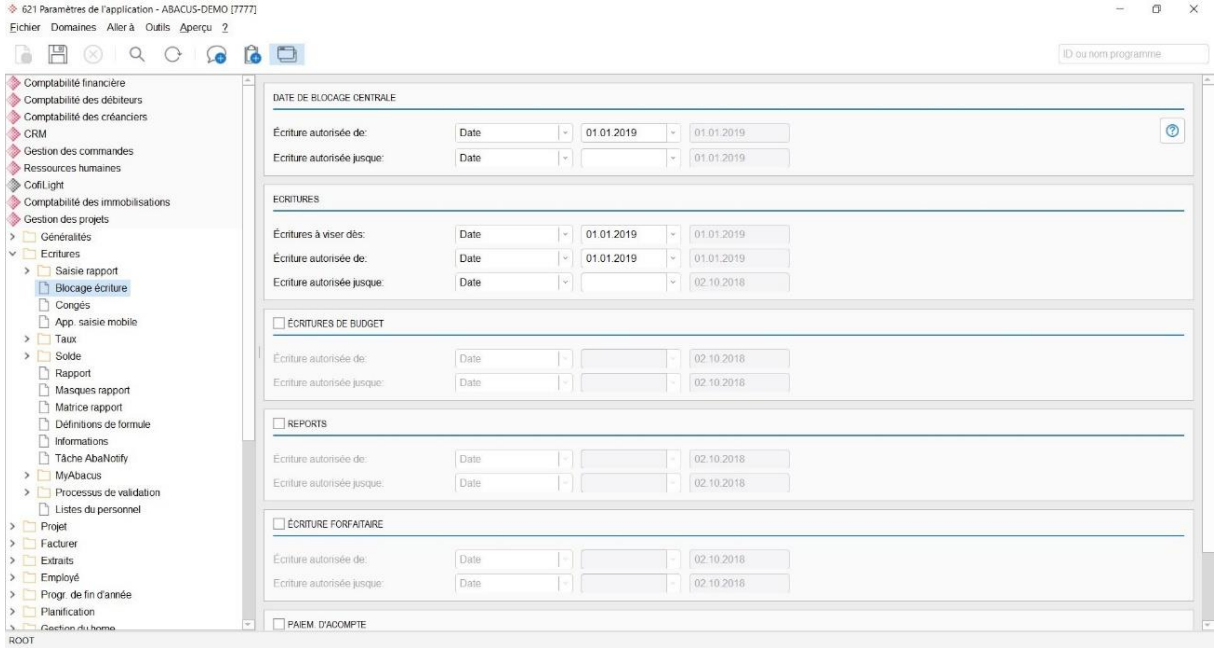

Gestion des projets : Activation de la date de blocage

La date "Écriture autorisée de/jusque" doit être adaptée pour la "Date de blocage centrale" et les "Écritures" dans le programme 621 "Paramètres de l'application" sous "Écritures, Blocage écriture".

Si vous utilisez le dépôt, la date de blocage devrait être définie dans le programme 621 "Paramètres de l'application" sous "Dépôt, Généralités, Date de blocage".

Si le calcul des honoraires est utilisé, la date de blocage pour la saisie avancement doit être contrôlée dans le programme 621 "Paramètres de l'application" sous "Calcul des honoraires, Généralités".

#### **5.2.2 Imputation du report des congés**

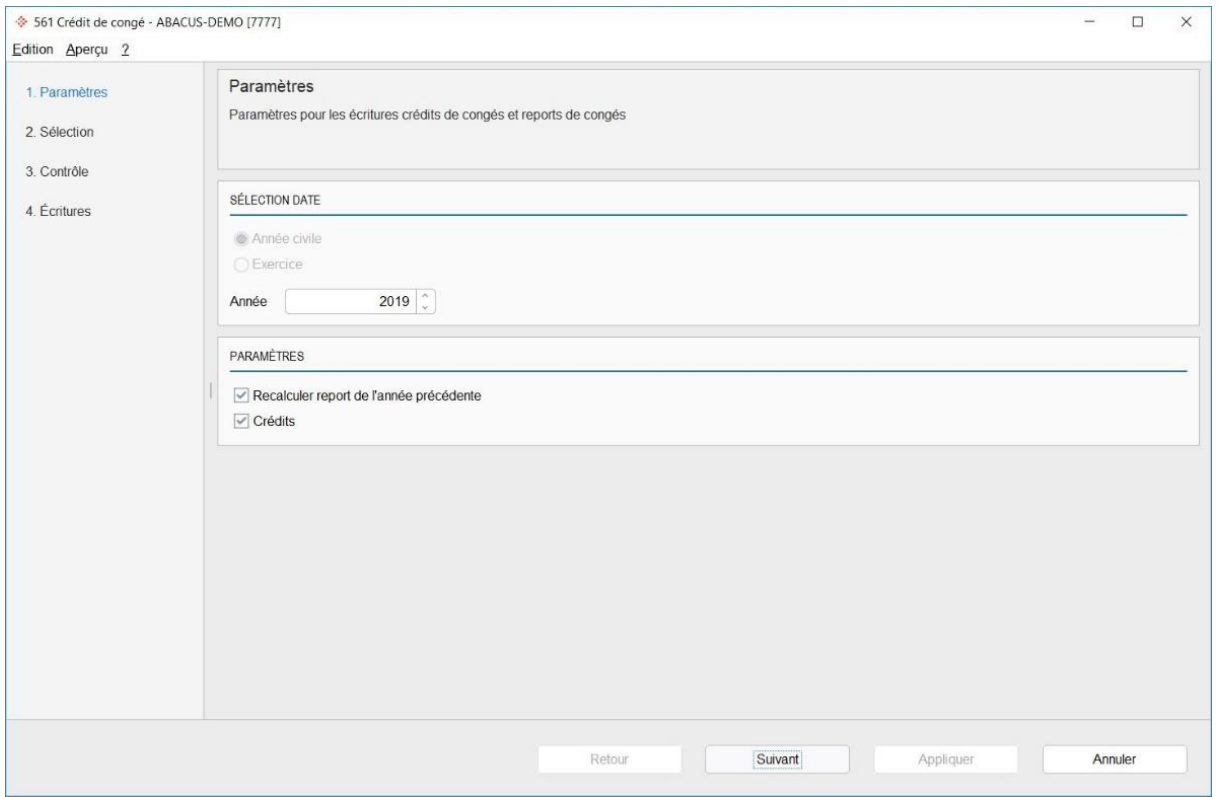

Gestion des projets : Imputation du report des congés

Les congés de chaque employé pour l'année à venir sont imputés dans le programme 561 "Crédit de congé". Les définitions des congés sont configurées dans le programme 621 "Paramètres de l'application" sous "Écritures, Congés" et sous "Programme de fin d'année, Crédit de congés".

#### **5.2.3 Imputation du report des heures supplémentaires**

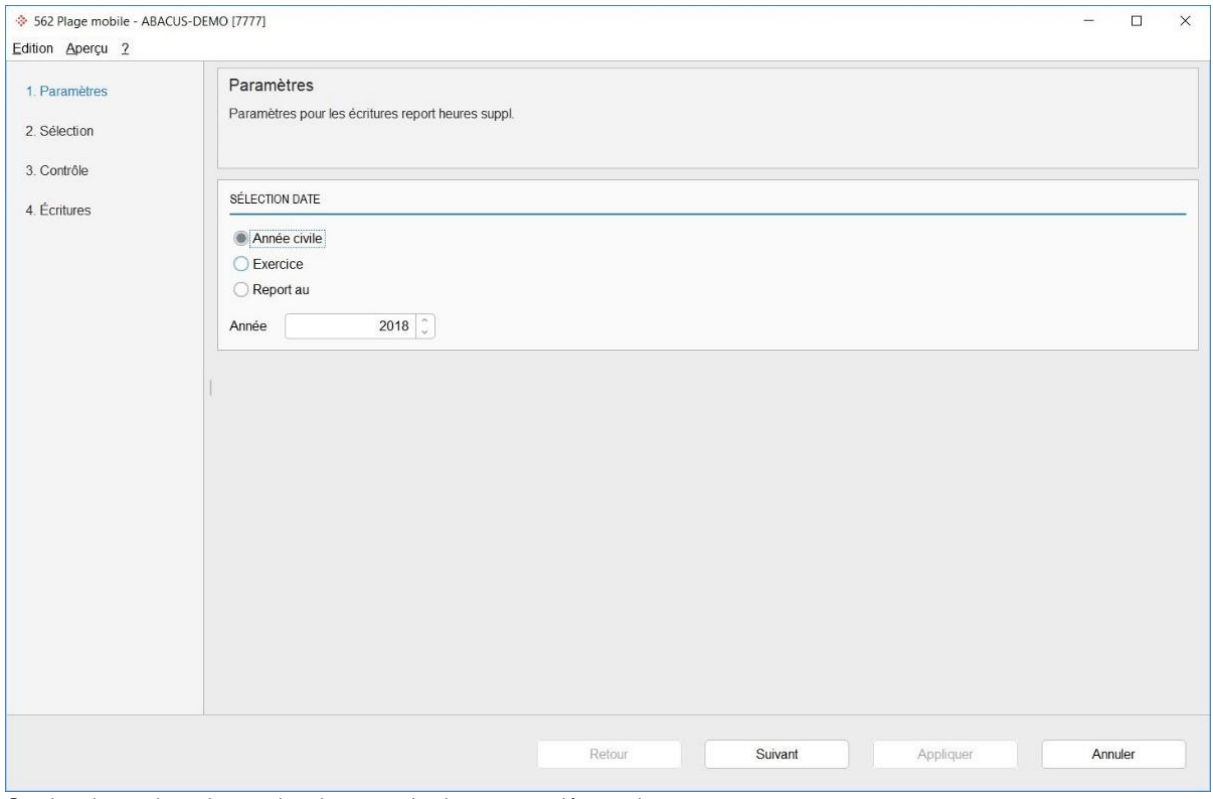

Gestion des projets : Imputation du report des heures supplémentaires

Les heures supplémentaires de chaque employé pour l'année à venir sont imputés dans le programme 562 "Plage mobile". Les définitions des heures supplémentaires sont configurées dans le programme 621 "Paramètres de l'application" sous "Programme de fin d'année / Heures supplémentaires".

兦

**Indication :** Lorsque les nouveaux soldes des employés sont gérés, le report n'est pas nécessaire, sauf si le temps doit être réduit. Le nouveau solde de l'employé est activé dans le programme 621 "Paramètres de l'application", sous "Écritures / Solde / Solde employé".

## <span id="page-20-0"></span>**6. Traitement de fin d'année Saisie des heures**

#### <span id="page-20-1"></span>**6.1 Traitement de fin d'année Saisie des heures**

#### **6.1.1 Activation de la date de blocage**

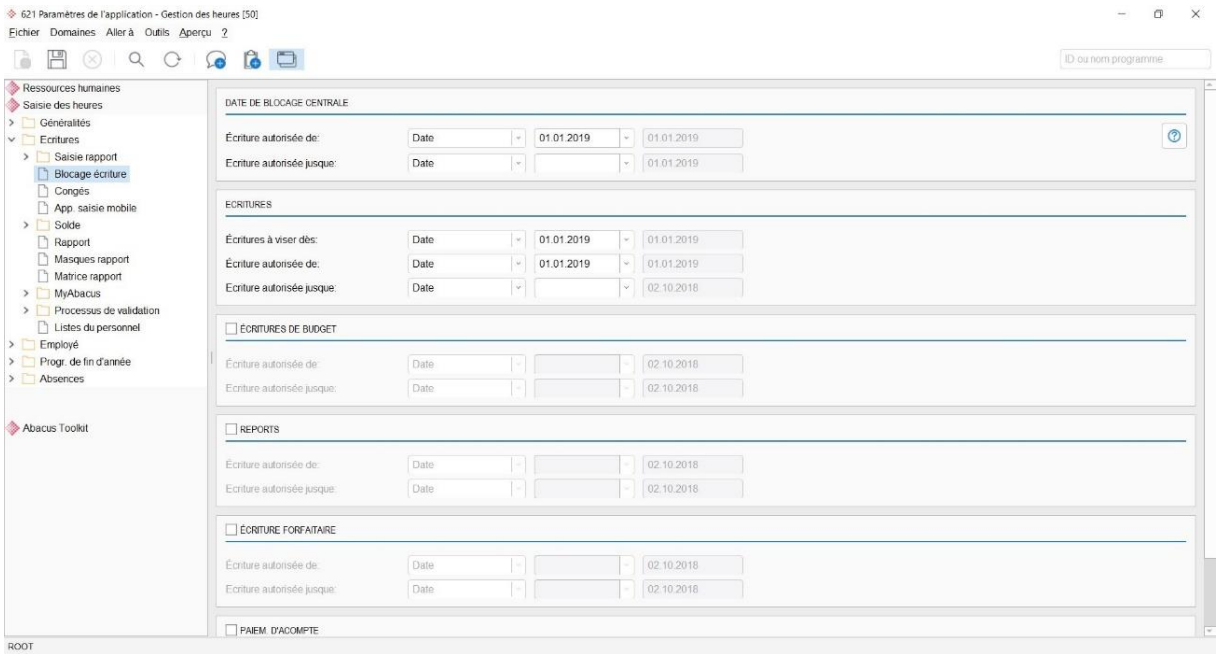

Saisie des heures : Activation de la date de blocage

La date "Écriture autorisée de/jusque" doit être adaptée pour la "Date de blocage centrale" et les "Écritures" dans le programme 621 "Paramètres de l'application" sous "Écritures / Blocage écriture".

#### **6.1.2 Imputation du report des congés**

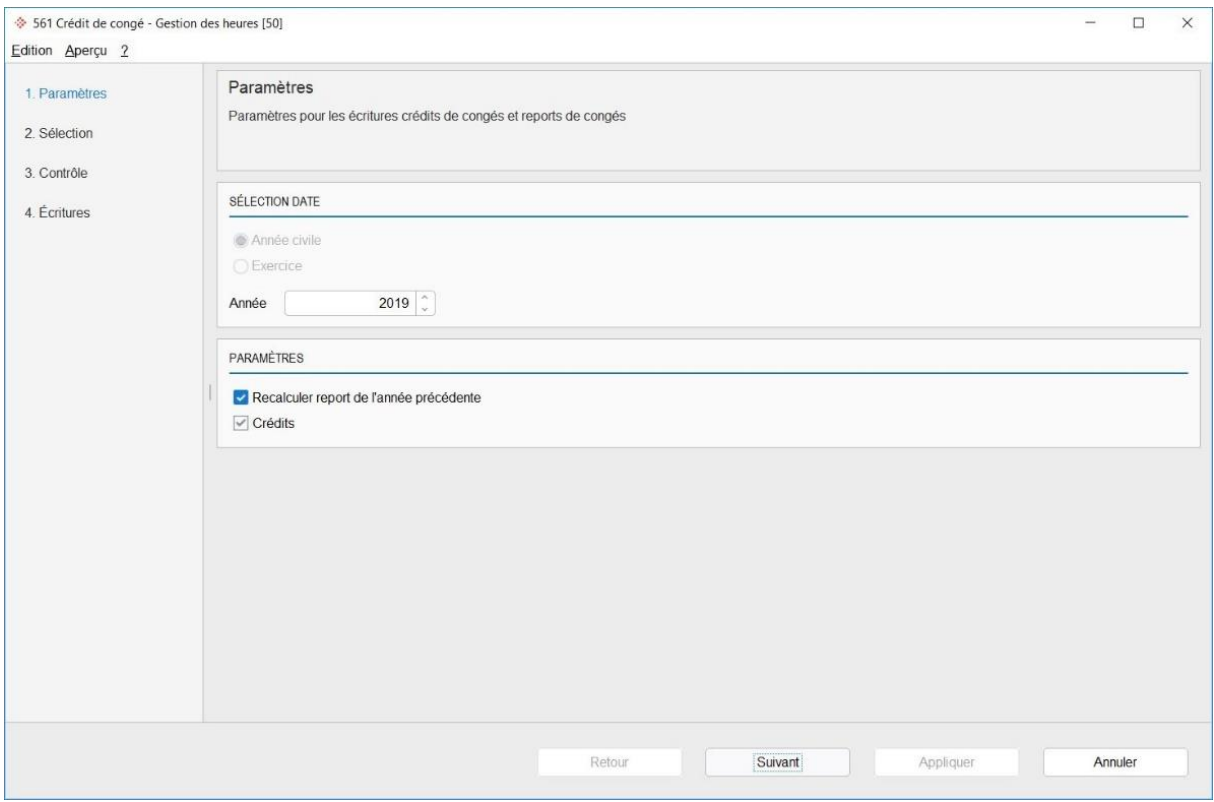

Saisie des heures : Imputation du report des congés

Les congés de chaque employé pour l'année à venir sont imputés dans le programme 561 "Crédit de congé". Les définitions des congés sont configurées dans le programme 621 "Paramètres de l'application" sous "Écritures / Congés" et sous "Programme de fin d'année / Crédit de congés".

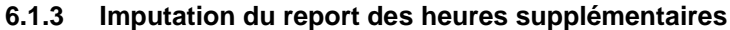

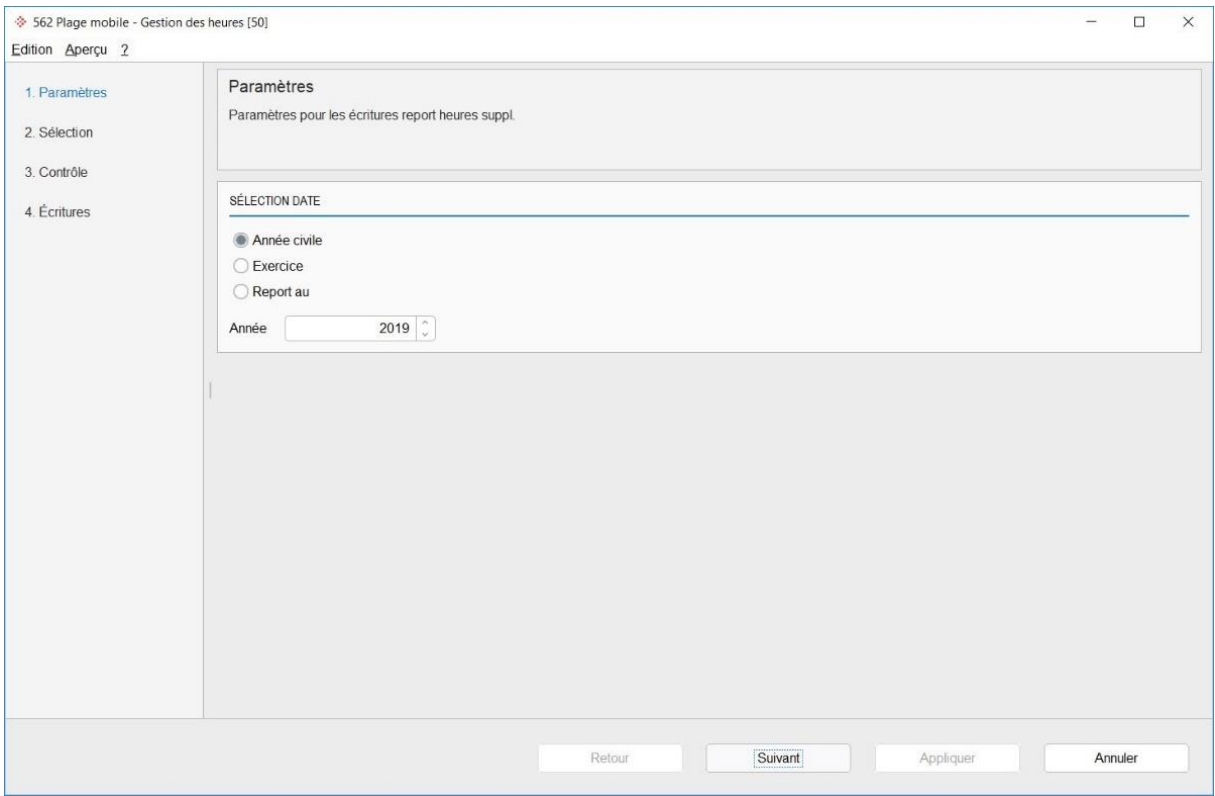

Saisie des heures : Imputation du report des heures supplémentaires

Les heures supplémentaires de chaque employé pour l'année à venir sont imputés dans le programme 562 "Plage mobile". Les définitions des heures supplémentaires sont configurées dans le programme 621 "Paramètres de l'application" sous "Programme de fin d'année / Heures supplémentaires".

## $\boxdot$

**Indication :** Lorsque les nouveaux soldes des employés sont gérés, le report n'est nécessaire, sauf si le temps doit être réduit. Le nouveau solde de l'employé est activé dans le programme 621 "Paramètres de l'application", sous "Écritures / Solde / Solde employé".

#### **6.1.4 Ouverture des heures dues**

Une nouvelle année doit être ouverte dans le programme 412 "Calendrier d'entreprise" pour que les employés aient des heures dues pour cette nouvelle année.

Pour cela, il faut d'abord ouvrir le calendrier de l'entreprise pour tous les domaines nécessaires. Celui-ci détermine correctement les jours fériés légaux et cantonaux. Si d'autres jours fériés doivent être définis, ils peuvent l'être manuellement à l'aide de la case "Jour férié".

Traitement de fin d'année Saisie des heures

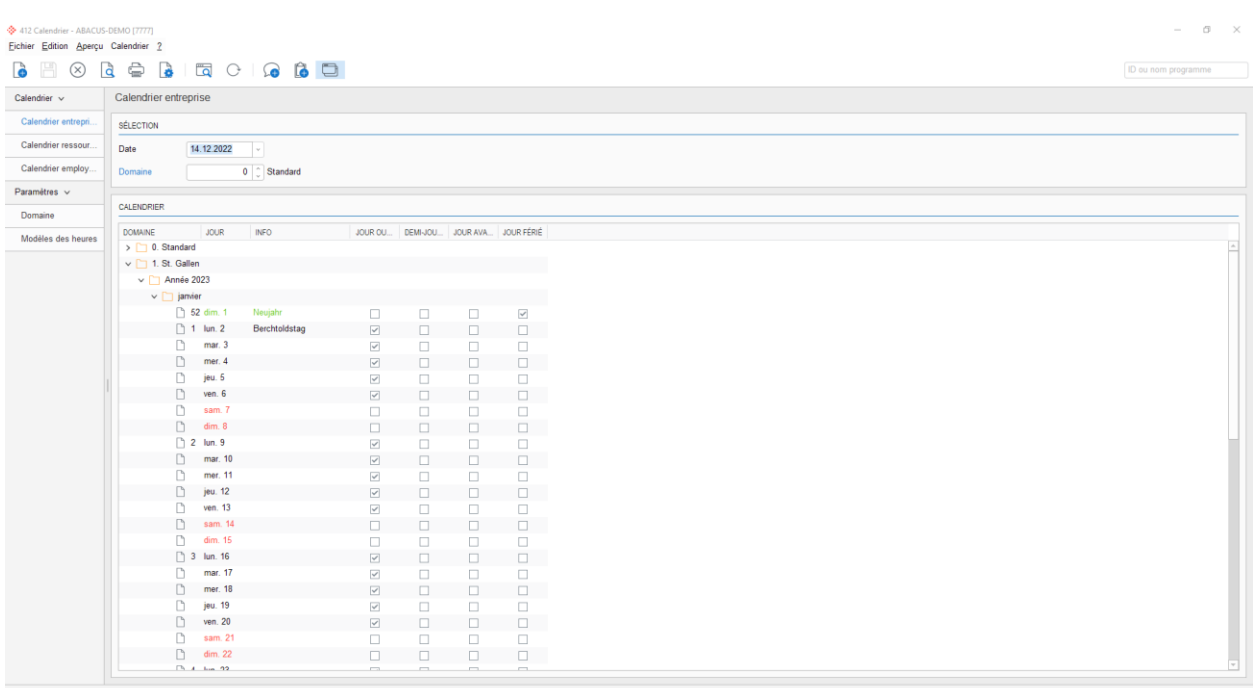

Si les calendriers d'entreprise ont été ouverts, les calendriers pour les employés peuvent ensuite être ouverts pour la nouvelle année dans l'onglet "Calendrier employés".

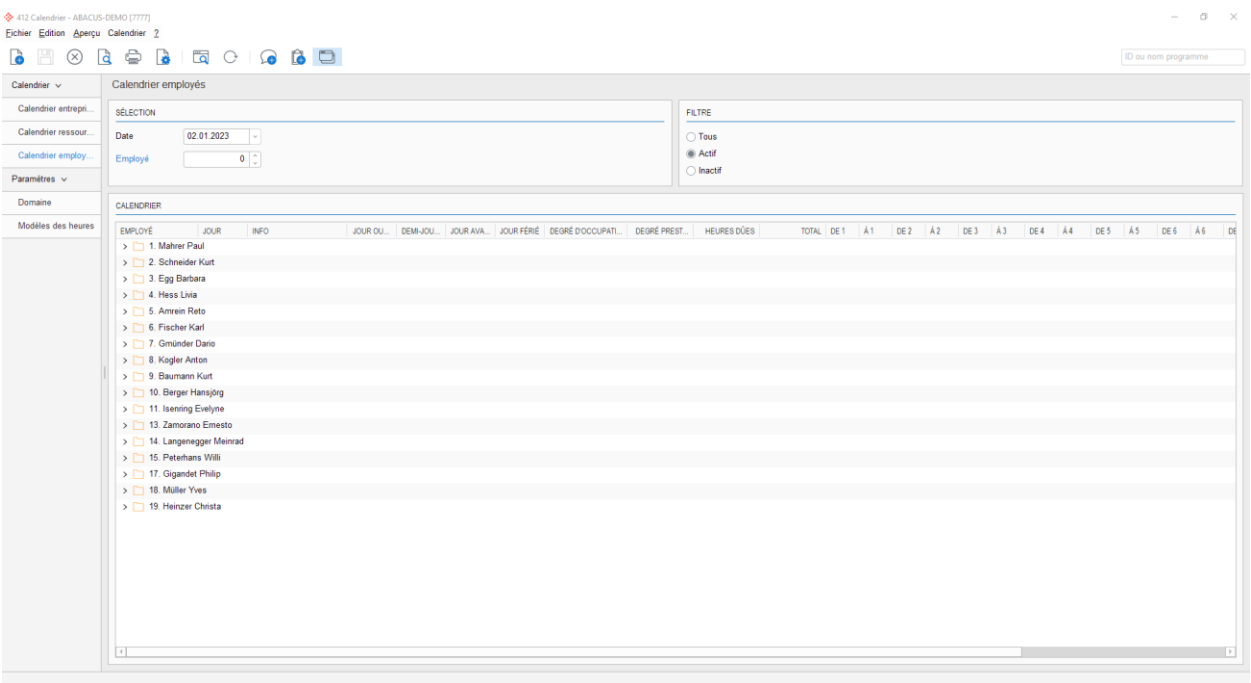

## 兦

**Indication :** Il est recommandé d'ouvrir les heures dues pour la nouvelle année suffisamment tôt afin que les employés puissent déjà déposer leurs vacances pour la nouvelle année.

## <span id="page-23-0"></span>**7. Traitement de fin d'année AbaBat**

#### <span id="page-23-1"></span>**7.1 Traitement de fin d'année AbaBat**

L'application AbaBat ne connaît aucun traitement de fin d'année.

Lors de l'imputation d'un traitement de facture, une commande de projet est à chaque fois créée en arrièreplan dans la Gestion des commandes et directement clôturée. Cette commande génère les écritures correspondantes pour le projet et la Comptabilité des débiteurs.

C'est pourquoi il faut particulièrement tenir compte des indications concernant les applications Gestion des projets et Gestion des commandes lors du programme de fin d'année.

## <span id="page-24-0"></span>**8. Traitement de fin d'année AbaImmo**

#### <span id="page-24-1"></span>**8.1 Traitement de fin d'année AbaImmo**

#### **8.1.1 Traitements facturation et charges**

Nous recommandons d'imputer définitivement tous les traitements, tels que la facturation, le décompte des honoraires, le décompte de chauffage et des frais accessoires, etc. avant la clôture de l'exercice.

Une fois que l'exercice a été définitivement clôturé dans la COFI, les traitements qui n'ont pas encore été effectués ne peuvent être imputés que dans l'exercice ouvert suivant.

#### **8.1.2 Comptabilité (Cofi, Débiteurs et Créanciers)**

Veuillez consulter le descriptif des applications Cofi, Débiteurs et Créanciers pour la clôture annuelle.

## <span id="page-25-0"></span>**9. Traitement de fin d'année Comptabilité des débiteurs**

#### <span id="page-25-1"></span>**9.1 Traitement de fin d'année Comptabilité des débiteurs**

Les exercices des applications Comptabilité financière, des débiteurs et des créanciers sont gérés ensemble. La clôture annuelle est donc centralisée.

#### **9.1.1 Contrôle des paiements collectifs ouverts**

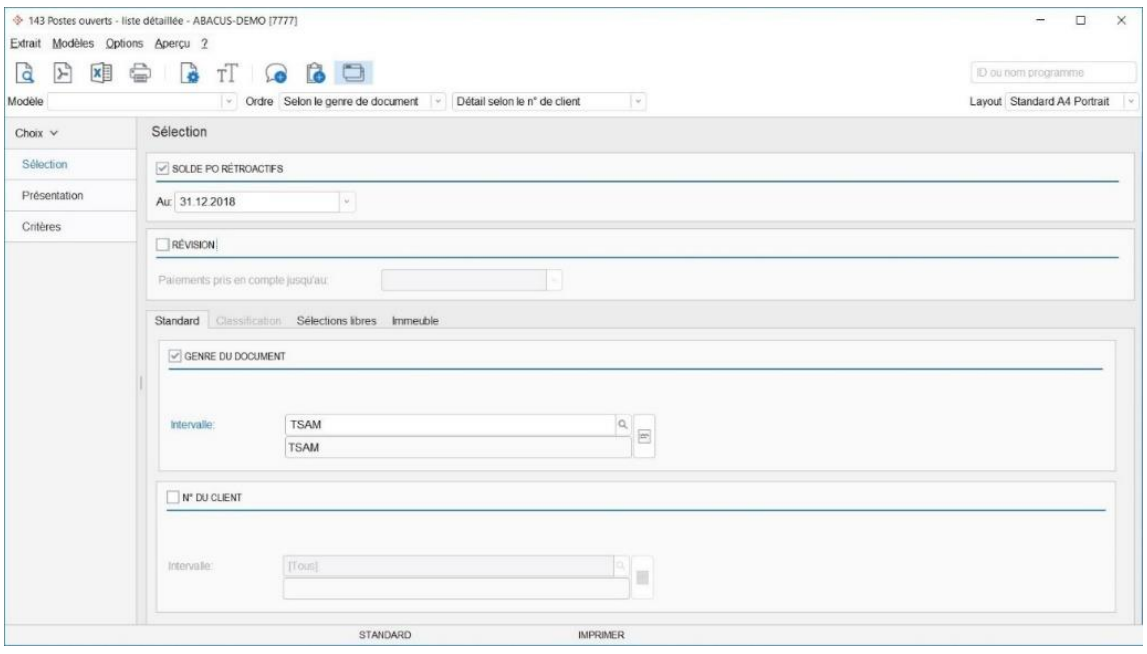

Comptabilité des débiteurs : Liste détaillée postes ouverts - Contrôle des paiements collectifs ouverts

La clôture annuelle est uniquement exécutée de façon définitive lorsque tous les paiements collectifs au sein de la période à clôturer ont été liquidés (compensés). À titre de contrôle, vous pouvez imprimer dans le programme 143 "Liste PO" un extrait avec effet rétroactif à la date de clôture, trié par "Genre de document" et avec la sélection du genre de document "Total paiements collectifs" (TSAM).

Les paiements collectifs ouverts peuvent être imputés dans le programme 211 "Imputation des paiements" avec la fonction "Mode complément paiement collectif".

Traitement de fin d'année Comptabilité des débiteurs

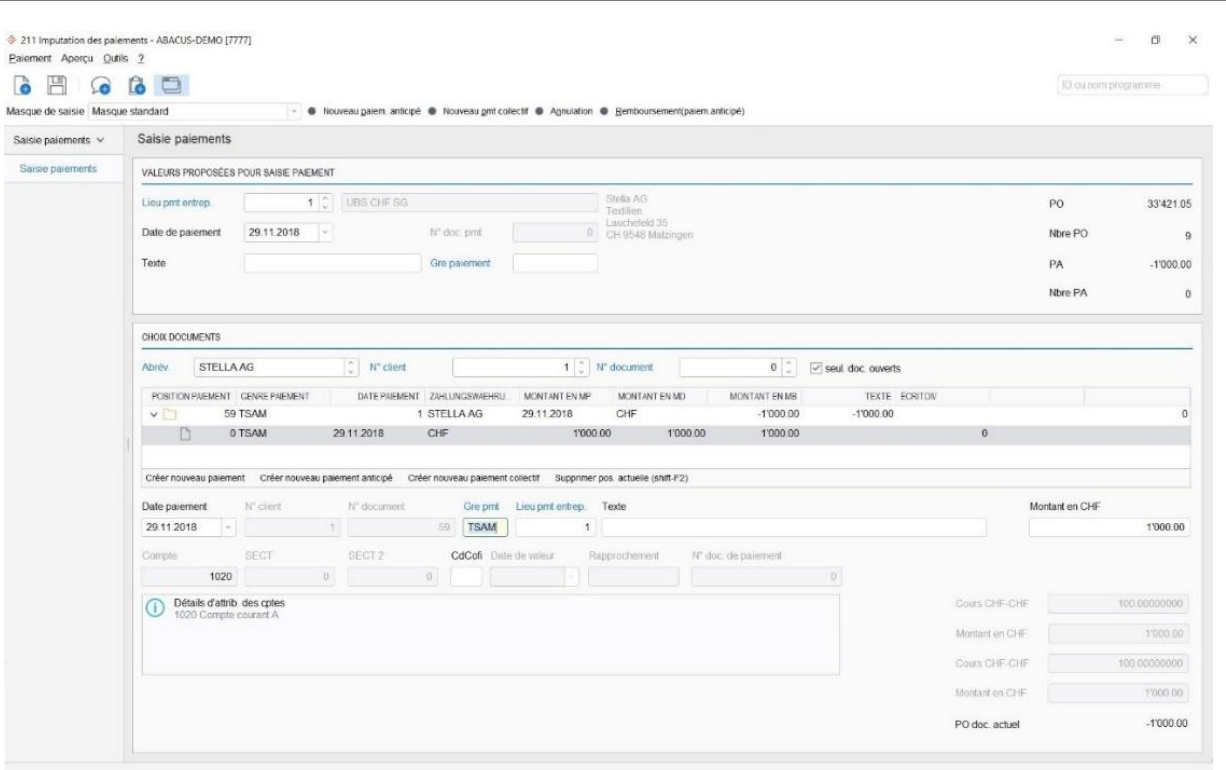

Comptabilité des débiteurs : Imputation des paiements / Mode complément paiement collectif

Vous démarrez le mode complément paiement collectif en double-cliquant sur la ligne sélectionnée. Un poste ouvert peut y être compensé avec le paiement collectif ou ce dernier est converti en un paiement anticipé.

#### **9.1.2 Contrôle des encaissements BVR non attribués**

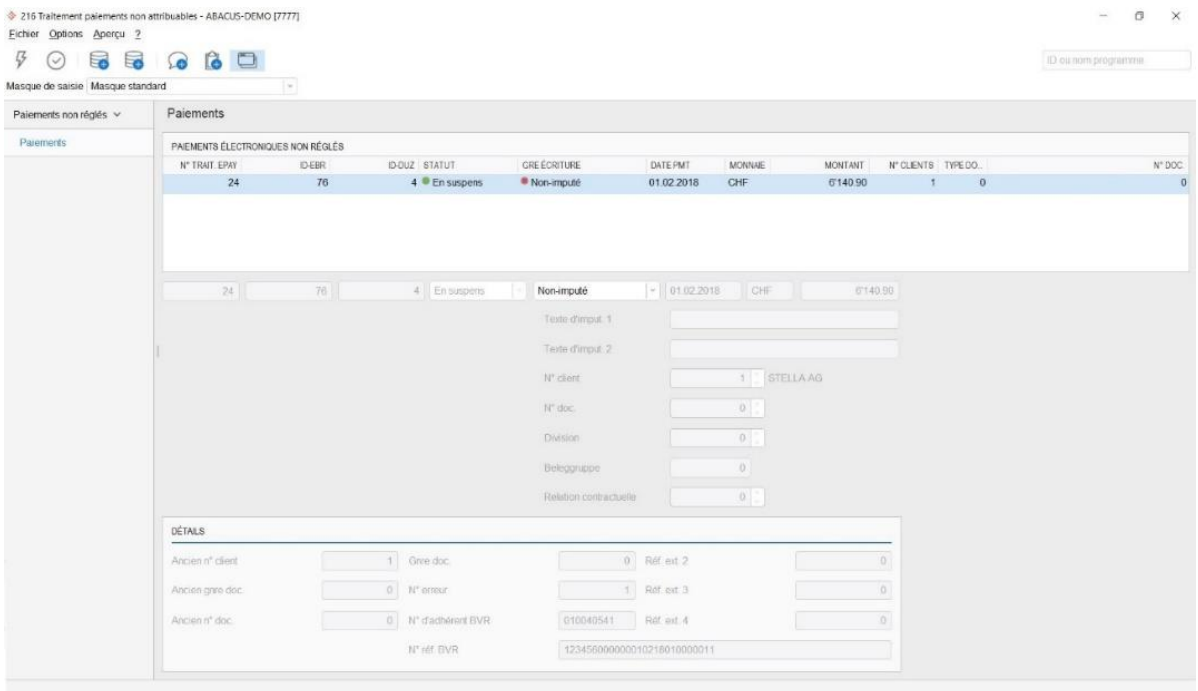

Traitement des paiements non attribuables

Les paiements BVR, auxquels aucun document ouvert n'a pu être attribué, seront déplacés dans le programme 216 "Traitement paiements non attribuables". Ils pourront y être imputés en tant que :

- paiement sur un autre document du débiteur
- paiement anticipé sur le débiteur concerné
- écriture Cofi, si le paiement ne peut être attribué à aucun débiteur.

## ⊢⊢†र

**Indication :** Une clôture annuelle n'est possible que si tous les paiements ont été traités dans la période correspondante.

#### **9.1.3 Monnaies étrangères**

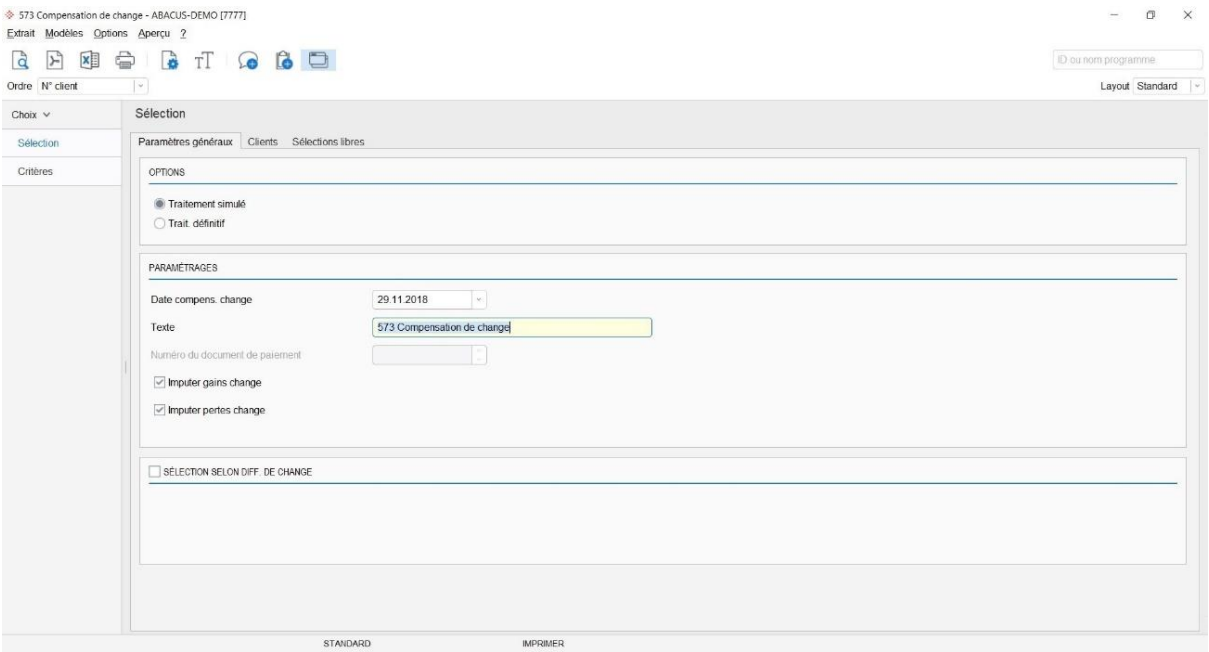

Imputer gain/perte de change

Si l'option "Monnaies étrangères" est activée, vous pouvez procéder à une évaluation PO conformément à la table de change officielle de l'Administration Fédérale des Contributions resp. aux directives internes du groupe. Dans le programme 571 "Table des monnaies étrangères/Table des cours", vous définissez les cours d'évaluation. Ces derniers peuvent être actualisés dans Abacus avec l'importation des cours actuels dans le programme 5713 "Import cours des monnaies étrangères". La compensation de change des postes ouverts de la Comptabilité des débiteurs sera effectuée dans le programme 573 "Compensation de change".

La Comptabilité des débiteurs fait la distinction entre les gains/pertes de change réalisés ou non. Les compensations de change automatiques calculées au moyen du programme 573 "Compensation de change" sont imputées en tant que gains/pertes de change non réalisés. Les comptes pour la compensation de change sont choisis par le programme 421 "Définition des propositions de compte".

D'une manière générale, il existe deux méthodes pour procéder aux compensations de change dans la Comptabilité des débiteurs :

#### **Variante 1 : compensation de change automatique dans la Comptabilité des débiteurs**

La compensation de change est exécutée dans la Comptabilité des débiteurs à la fin de l'exercice. Avec cette variante, deux règles de base doivent être observées :

1. Aucun paiement ne doit être saisi dans le nouvel exercice tant que l'évaluation PO de fin d'exercice n'a pas encore été exécutée. L'évaluation PO est possible uniquement pour les documents ouverts au moment de l'évaluation. Une compensation de change ne peut plus être effectuée sur les documents liquidés.

2. Dans la Comptabilité financière, les comptes collectifs de la Comptabilité des débiteurs pour compensation de change exécutée dans la Cofi doivent être exclus.

#### **Avantages**

La liste PO concorde avec le compte collectif débiteurs en **monnaie de base et étrangère.**

#### **Inconvénient**

Il existe deux désavantages :

- 1. Tous les traitements de facturation doivent être terminés et imputés avant l'évaluation des cours.
- 2. Les documents déjà payés au moment de la compensation de change ne seront plus pris en considération.

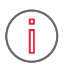

**Information :** À partir de la v2020 et de la v2021 avec le hotfix du 15.12.2020, la compensation de change peut être évaluer rétroactivement. Ainsi, les documents qui ont déjà été payés au moment de la compensation de change mais qui étaient encore ouverts à la fin de l'année sont également pris en compte.

Il est par conséquent possible qu'une partie des Postes ouverts ne soit pas évaluée en fin d'année. Afin d'effectuer la compensation de change au sein des débiteurs, il est indispensable que les traitements soient optimisés comme suit : au moment de l'évaluation, tous les traitements de facturation doivent être clôturés et comptabilisés mais aucun paiement ne doit être saisi dans le nouvel exercice.

#### **Variante 2 : compensation de change automatique dans la Comptabilité financière**

Il est possible d'exécuter la compensation de change automatique exclusivement dans la Comptabilité financière, même si vous travaillez avec les Comptabilités des débiteurs et des créanciers. Cette méthode présente l'inconvénient que dans les comptes collectifs en monnaie étrangère, les montants en monnaie de base ne concordent pas avec la liste PO. Toutefois, les soldes en monnaie étrangère des comptes collectifs sont identiques. Cette méthode est tout de même très répandue, car la révision n'exige souvent que la concordance des soldes en monnaie étrangère.

Avec cette variante, deux règles de base doivent être observées :

- 3. Dans la Comptabilité des débiteurs, aucune compensation de change ne doit être exécutée en fin d'exercice.
- 4. Dans la Comptabilité financière, les paramètres pour l'imputation du gain ou de la perte de change doivent être définis dans le programme 21 "Base des comptes" sous l'onglet "Compensation de change". Sinon, ce sont les comptes du programme 5712 "Table des monnaies étrangères" qui sont valables pour la compensation de change dans la Cofi.

#### **Avantage**

Le solde du compte collectif débiteurs présente toujours le montant correct en monnaie de base (montant ME \* cours).

#### **Inconvénient**

Le compte collectif débiteurs ne concorde avec la liste PO débiteurs **qu'au niveau des montants en ME.**

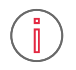

**Information :** Normalement, en pratique, les paiements dans le nouvel exercice doivent être traités avant l'évaluation des postes ouverts en fin d'exercice. En raison de ce problème organisationnel, nous recommandons la variante 2 pour l'évaluation des postes ouverts en monnaie étrangère dans la Comptabilité des débiteurs, dans la mesure où vous travaillez sur une version plus ancienne que v2020 et v2021 avec hotfix du 15.12.2020. Si vous travaillez avec une version plus récente, nous vous recommandons la variante 1 avec l'évaluation rétroactive.

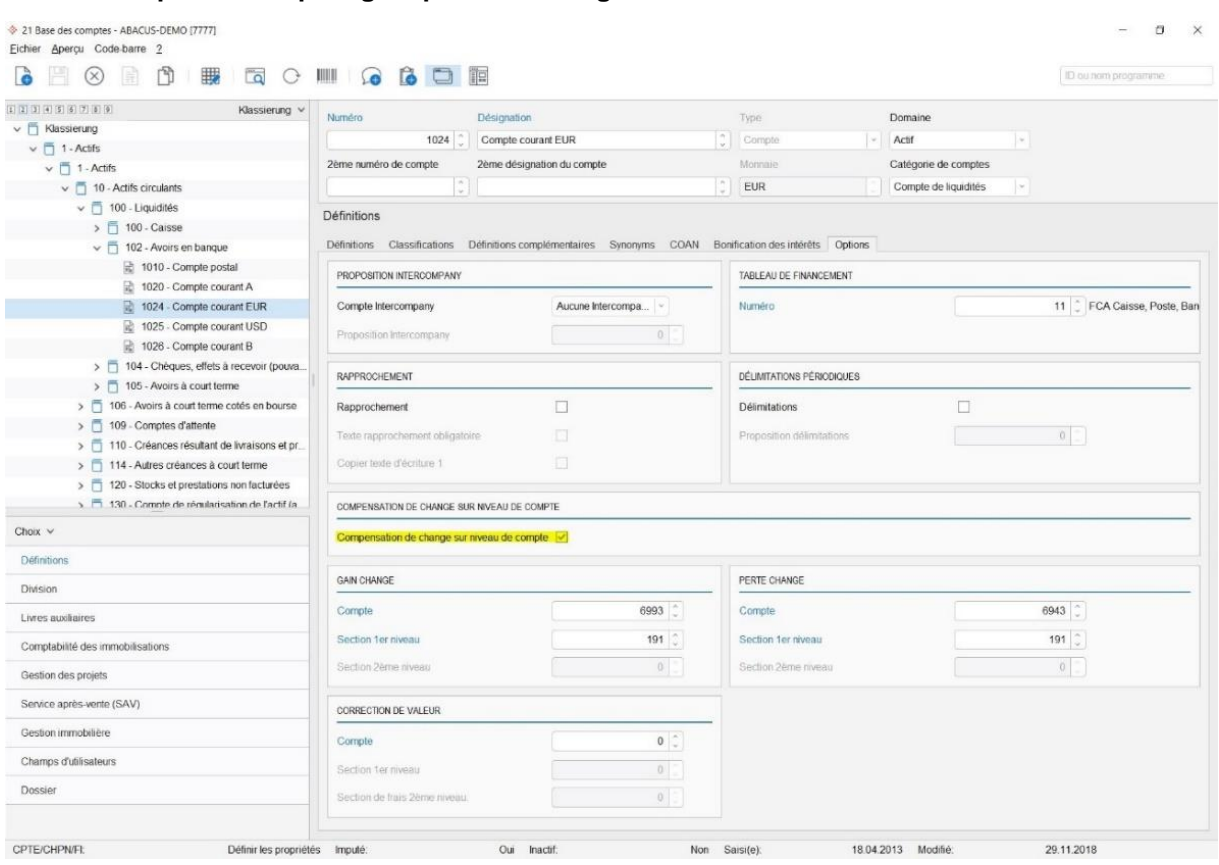

#### **9.1.4 Remplacer comptes gain/perte de change**

Activer la compensation de change au niveau de compte

Le paramétrage pour la compensation de change au niveau "Compte" est effectué dans la base des comptes et est uniquement pour la compensation de change dans Cofi. Ces paramètres ne remplacent pas les comptes du programme des débiteurs 421 "Définition des propositions de compte".

Dans la Comptabilité financière, programme 574 "Compensation de change", la définition est affichée mais il n'est pas possible de la paramétrer ici. Les définitions suivantes peuvent être définies pour la compensation de change, avec imputation comptable spécifique pour le compte individuel en monnaie étrangère : Gain ou perte de change et corrections de valeur.

Les comptes en monnaie étrangère avec compensation de change active au niveau du compte divergent des comptes de compensation de change définis de façon globale pour une monnaie dans le programme 5712 "Table des monnaies étrangères".

#### **9.1.5 Décompte TVA**

Le décompte TVA s'effectue dans le programme 532. Comme il s'agit d'un programme commun à toutes les applications, toutes les écritures de la Comptabilité financière, des débiteurs et des créanciers seront décomptées. L'application dans laquelle ces écritures ont été saisies n'a aucune importance. Le décompte doit être établi définitivement.

#### **9.1.6 Extraits**

Les extraits suivants doivent être imprimés avant de procéder à la clôture :

- Journal des documents selon date avec extraits individuels (programme 161)
- Journal de paiements selon date (programme 261)
- Extraits de comptes (programme 32)
- Liste PO détaillée à la date de clôture (programme 143)

#### **9.1.7 Rapprochement des soldes PO**

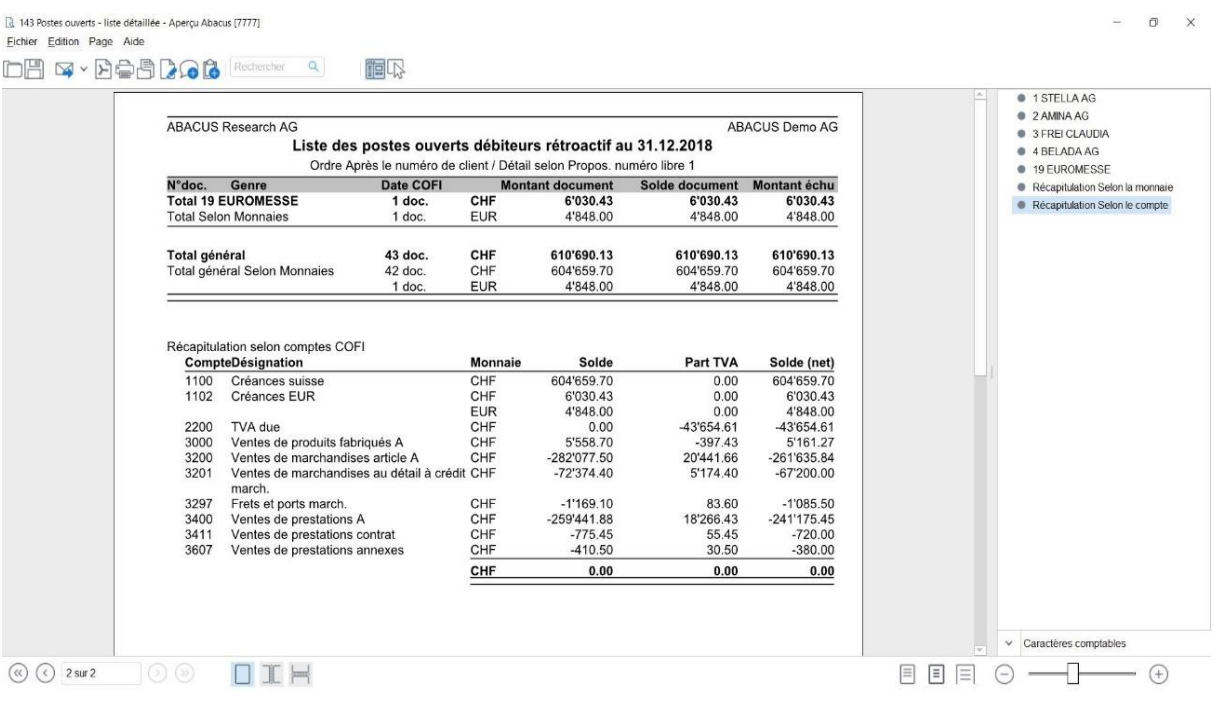

Comptabilité des débiteurs : Liste PO avec récapitulation selon compte collectif Cofi

Le solde PO doit concorder avec le solde des comptes collectifs débiteurs de la Comptabilité financière. Pour contrôle, établissez une liste PO dans le programme 143 "Liste PO" avec les indications suivantes :

- Sélection : Rétroactif au 31.12.XXXX (date de clôture de l'exercice)
- Présentation Options : Récapitulation par compte

Au choix, d'autres indications sont possibles. Sur la base de ces indications, vous obtiendrez une liste des soldes de tous les comptes collectifs de la Comptabilité des débiteurs. Ces soldes de compte doivent correspondre à ceux de la Comptabilité financière.

Si vous constatez des écarts entre les soldes PO et les comptes collectifs de la Comptabilité financière, vous devez effectuer les corrections nécessaires avant de procéder à la clôture. Si vous êtes dans l'impossibilité de déterminer vous-même la cause de la différence, prenez contact avec votre conseiller Abacus ou le support Abacus.

#### **9.1.8 Exécution de la clôture intermédiaire ou annuelle**

Les exercices des applications Comptabilité financière, des débiteurs et des créanciers sont gérés ensemble. La clôture intermédiaire ou annuelle est centralisée et est valable pour toutes les applications.

#### **9.1.9 Supprimer les documents**

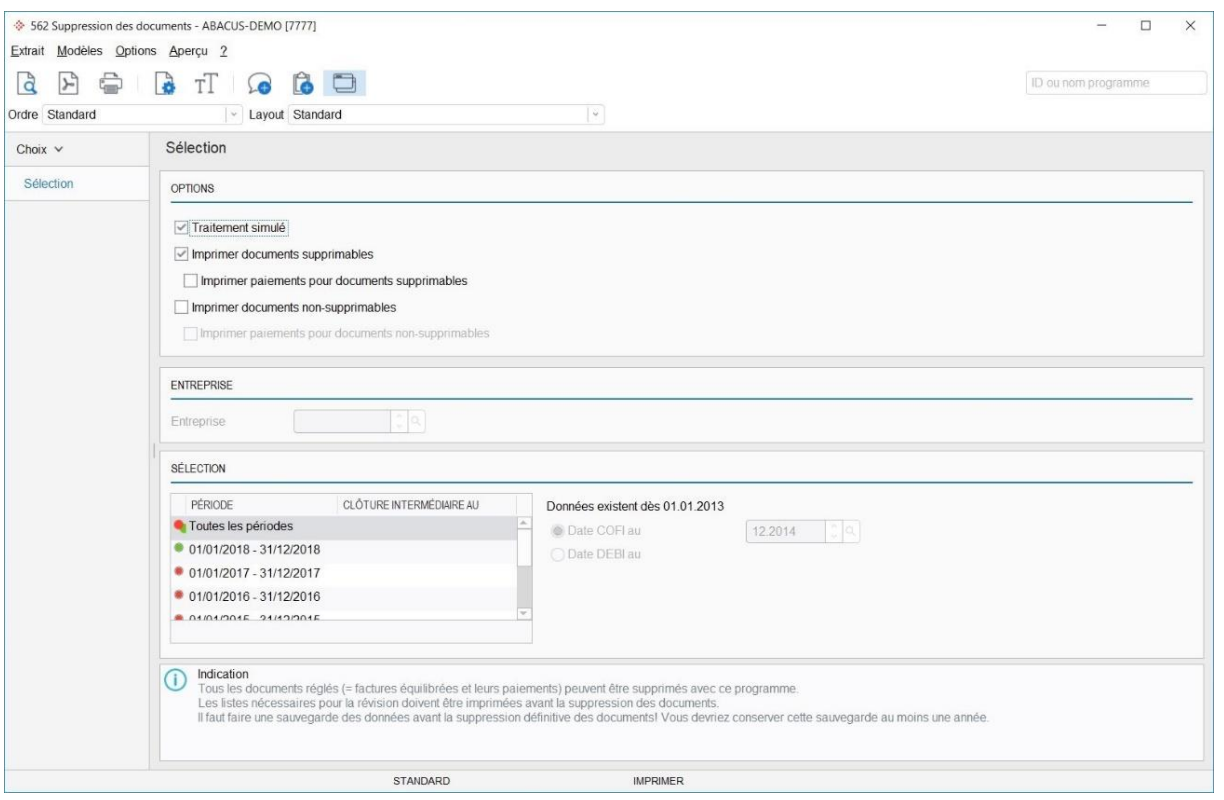

Supprimer les documents

Ce programme permet de supprimer des documents dans les exercices clôturés. Les données de base client sont conservées.

## <span id="page-32-0"></span>**10. Traitement de fin d'année Comptabilité des créanciers**

#### <span id="page-32-1"></span>**10.1 Traitement de fin d'année Comptabilité des créanciers**

Les exercices des applications Comptabilité financière, des débiteurs et des créanciers sont gérés ensemble. La clôture annuelle est donc centralisée.

#### **10.1.1 Contrôle des paiements collectifs ouverts**

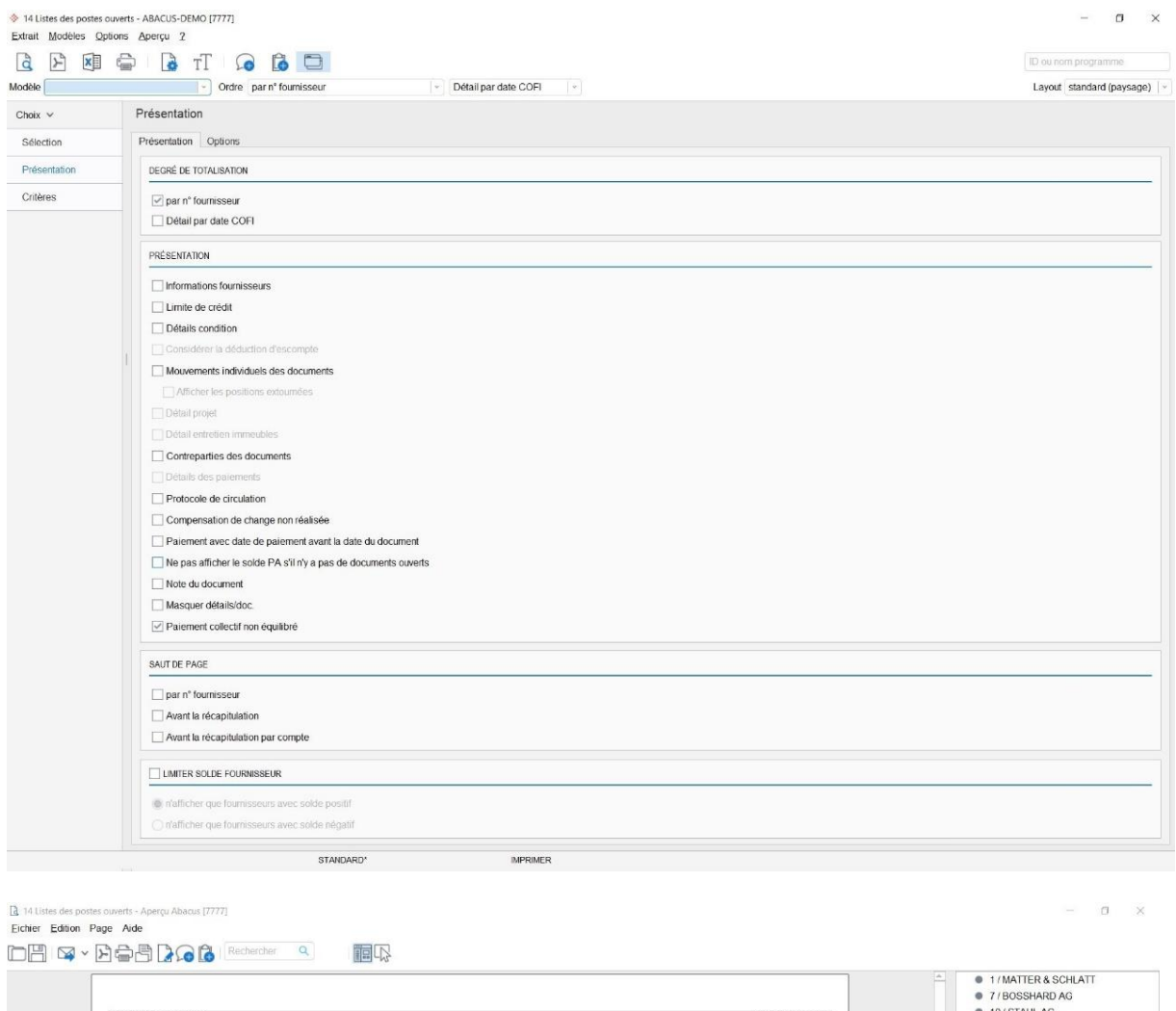

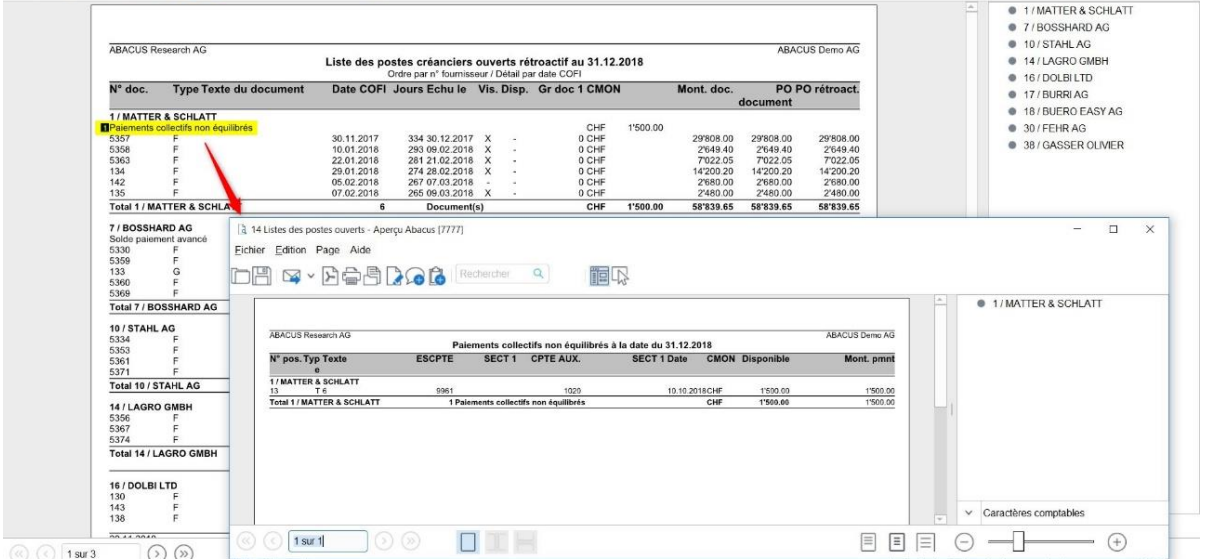

La clôture annuelle est uniquement exécutée de façon définitive lorsque tous les paiements collectifs au sein de la période à clôturer ont été liquidés (compensés). A titre de contrôle, le programme 14 "Listes des postes ouverts" permet d'imprimer un extrait avec effet rétroactif à la date de clôture et l'option de présentation "Paiements collectifs non équilibrés".

Des paiements collectifs ouverts peuvent être extournés ou comptabilisés avec un document dans le programme 21 "Saisie/Correction des paiements".

#### **10.1.2 Monnaies étrangères**

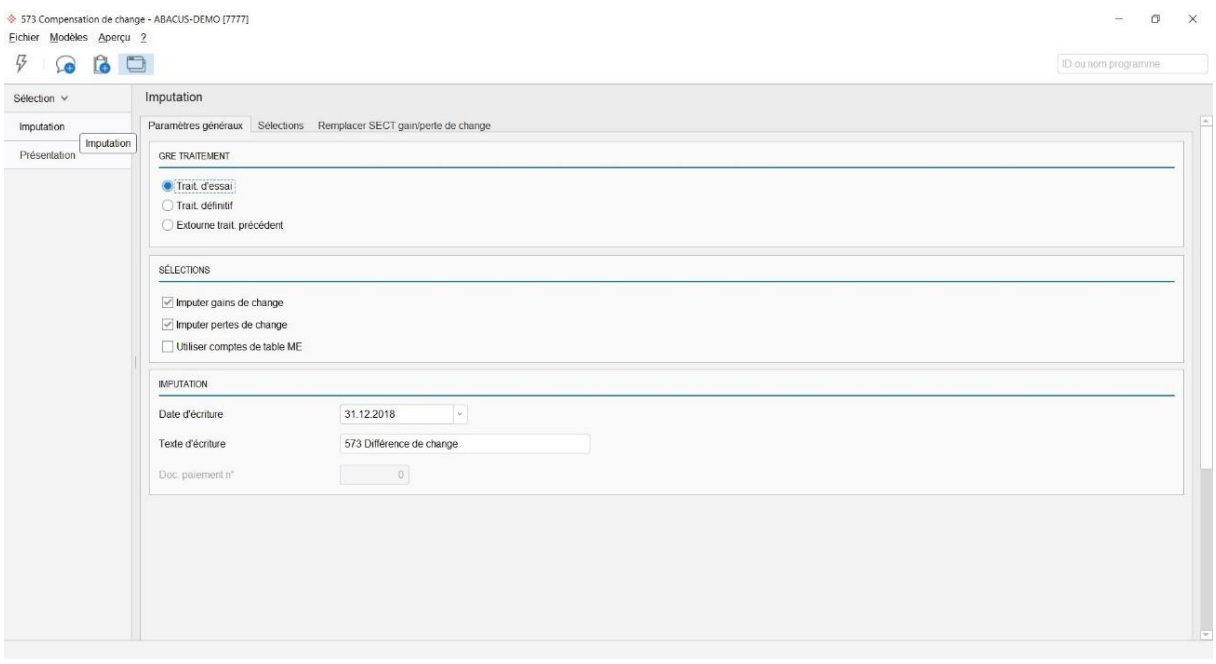

Imputer gain/perte de change

Si l'option "Monnaies étrangères" est activée, vous pouvez procéder à une évaluation PO conformément à la table de change officielle de l'Administration Fédérale des Contributions resp. aux directives internes du groupe. Dans le programme 571 "Table des monnaies étrangères/Table des cours", vous définissez les cours d'évaluation. Ces derniers peuvent être actualisés dans Abacus avec l'importation des cours actuels dans le programme 5713 "Import cours des monnaies étrangères". La compensation de change des postes ouverts de la Comptabilité des débiteurs sera effectuée dans le programme 573 "Compensation de change".

La Comptabilité des créanciers fait la distinction entre les gains/pertes de change réalisés ou non. Les compensations de change automatiques calculées au moyen du programme 573 "Compensation de change" sont imputées en tant que gains/pertes de change non réalisés. Les comptes pour la compensation de change réalisée sont consignés par le programme 421 "Définir les propositions de comptes" et ceux pour la compensation de change non réalisée sont directement saisis dans le programme 573 "Compensation de change".

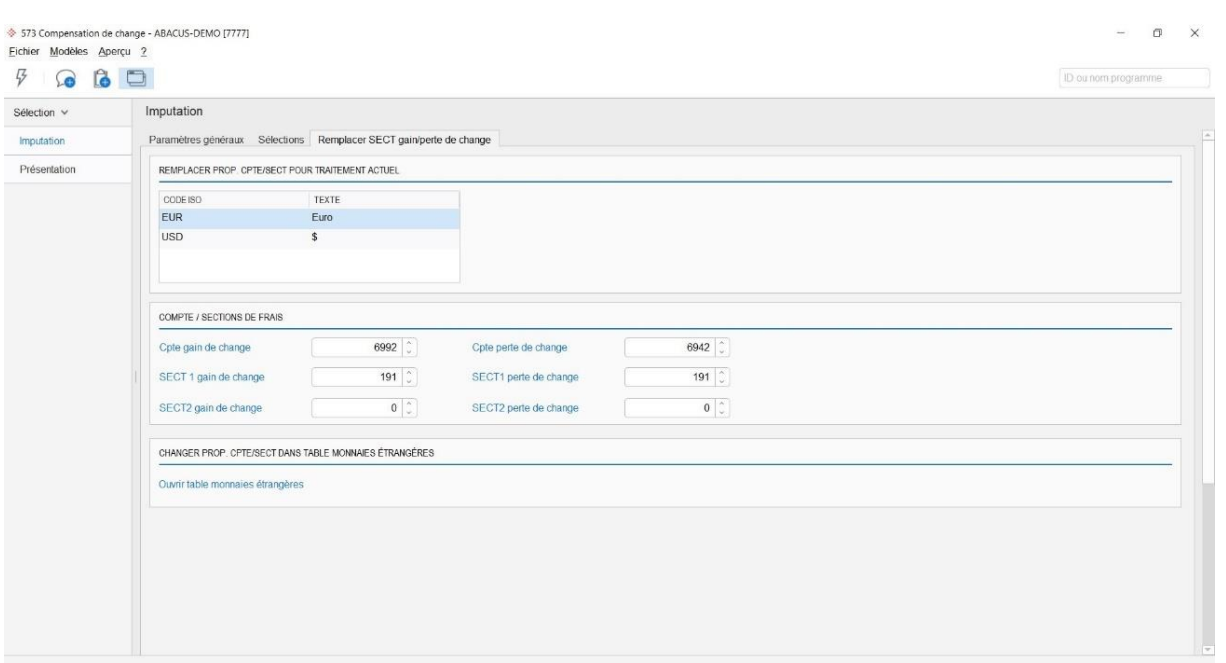

D'une manière générale, il existe deux méthodes pour procéder aux compensations de change dans la Comptabilité des créanciers :

#### **Variante 1 : compensation de change automatique dans la Comptabilité des créanciers**

La compensation de change est exécutée dans la Comptabilité des créanciers à la fin de l'exercice. Avec cette variante, deux règles de base doivent être observées :

- 1. Aucun transfert ne doit être saisi dans le nouvel exercice tant que l'évaluation PO de fin d'exercice n'a pas encore été exécutée. L'évaluation PO est possible uniquement pour les documents ouverts au moment de l'évaluation. Une compensation de change ne peut plus être effectuée sur les documents liquidés.
- 2. Dans la Comptabilité financière, les comptes collectifs de la Credi doivent être exclus de la compensation de change qui est effectuée dans la Cofi.

#### **Avantage**

La liste PO concorde avec le compte collectif créanciers **en monnaie de base et étrangère.**

#### **Inconvénient**

Il existe deux désavantages :

- 1. Toutes les factures créanciers doivent être saisies avant l'évaluation des cours.
- 2. Les documents déjà payés au moment de la compensation de change ne seront plus pris en considération.

Il est par conséquent possible qu'une partie des postes ouverts ne soit pas évaluée en fin d'année. Afin d'effectuer la compensation de change au sein des créanciers, les traitements doivent être optimisés afin qu'au moment de l'évaluation, toutes les factures soient saisies mais aucun paiement n'a été enregistré dans le nouvel exercice.

#### **Variante 2 : compensation de change automatique dans la Comptabilité financière**

Il est possible d'exécuter la compensation de change automatique exclusivement dans la Comptabilité financière, même si vous travaillez avec les Comptabilités des débiteurs et des créanciers. Cette méthode présente l'inconvénient que dans les comptes collectifs en monnaie étrangère, les montants en monnaie de base ne concordent pas avec la liste PO. Toutefois, les soldes en monnaie étrangère des comptes collectifs sont identiques. Cette méthode est tout de même très répandue, car la révision n'exige souvent que la concordance des soldes en monnaie étrangère.

Avec cette variante, deux règles de base doivent être observées :

- 1. Dans la Comptabilité des créanciers, aucune compensation de change ne doit être exécutée en fin d'exercice.
- 2. Dans la Comptabilité financière, les paramètres pour l'imputation du gain ou de la perte de change doivent être définis dans le programme 21 "Base des comptes" sous l'onglet "Compensation de change". Sinon, ce sont les comptes du programme 5712 "Table des monnaies étrangères" qui sont valables pour la compensation de change dans Cofi.

#### **Avantage**

Le solde du compte collectif créanciers présente toujours le montant correct en monnaie de base (montant ME \* cours).

#### **Inconvénient**

Le compte collectif créanciers ne concorde avec la liste PO **qu'au niveau des montants en ME.**

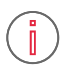

**Information :** Normalement, en pratique, les paiements dans le nouvel exercice doivent être traités avant l'évaluation des postes ouverts en fin d'exercice. En raison de ce problème organisationnel, nous conseillons d'adopter pour l'évaluation des postes ouverts en monnaie étrangère la variante 2 dans la Comptabilité des créanciers.

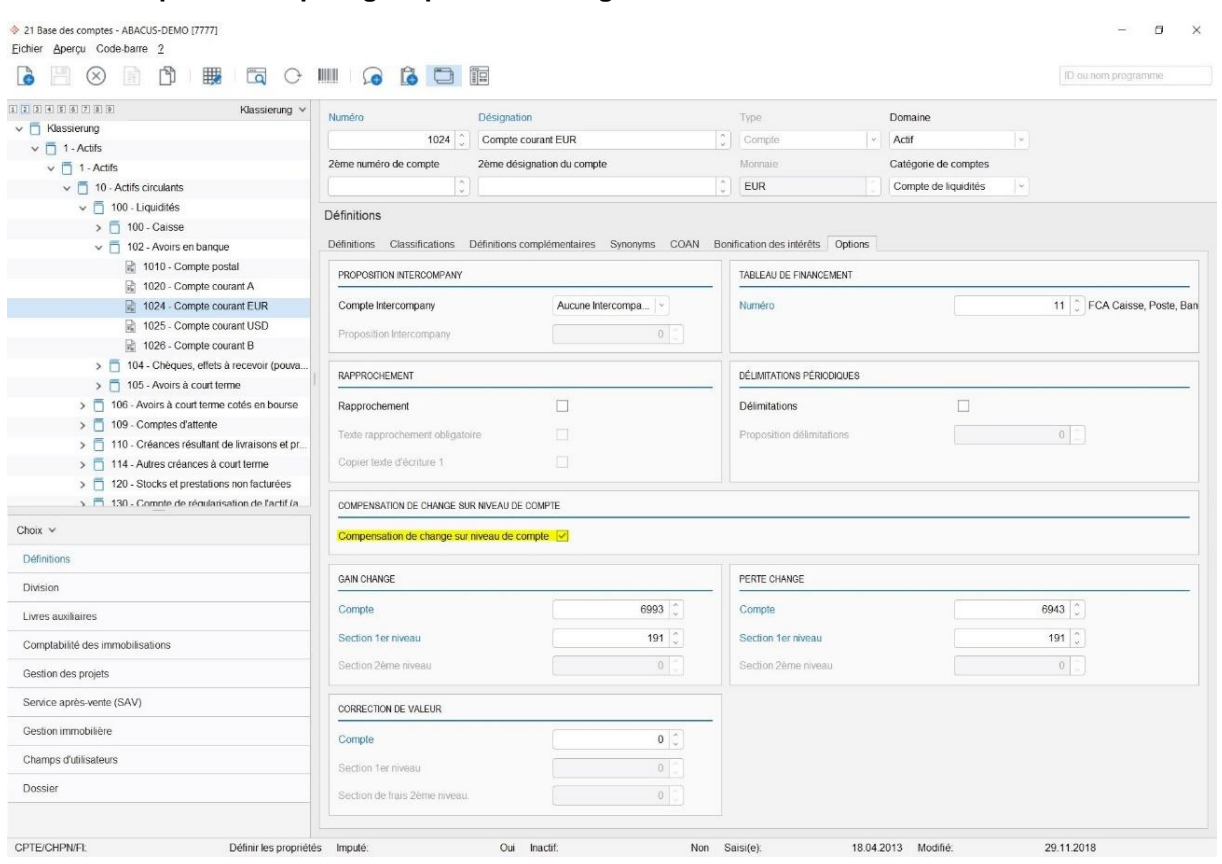

#### **10.1.3 Remplacer comptes gain/perte de change**

Activer la compensation de change au niveau de compte

Le paramétrage pour la compensation de change au niveau "Compte" est effectué dans la base des comptes et est uniquement pour la compensation de change dans Cofi. Ces paramètres ne remplacent pas les comptes du programme des créanciers 421 "Définition des propositions de compte" ou 573 "Compensation de change".

Dans la Comptabilité financière, programme 574 "Compensation de change", la définition est affichée mais il n'est pas possible de la paramétrer ici. Les définitions suivantes peuvent être effectuées pour la compensation de change, avec imputation comptable spécifique pour le compte individuel en monnaie étrangère : gain ou perte de change et corrections de valeur.

Les comptes en monnaie étrangère avec compensation de change active au niveau du compte divergent des comptes de compensation de change qui sont définis de façon globale pour une monnaie dans le programme 5712 "Table des monnaies étrangères".

#### **10.1.4 Contrôle des visas**

Si vous travaillez avec le contrôle des visas, aucun document non visé ne doit exister avant la clôture annuelle. Vous pouvez vérifier cela dans le programme 16 "Journaux des factures". Sélectionnez la période concernée et activez les documents non visés dans la rubrique "Sélection".

#### **10.1.5 Décompte TVA**

Le décompte TVA s'effectue dans le programme 532. Comme il s'agit d'un programme commun à toutes les applications, toutes les écritures de la Comptabilité financière, des débiteurs et des créanciers seront décomptées. L'application dans laquelle ces écritures ont été saisies n'a aucune importance. Le décompte doit être établi définitivement.

#### **10.1.6 Extraits**

Avant de procéder à la clôture, les extraits suivants doivent être imprimés :

- Journal factures selon date avec extraits individuels (programme 16)  $\bullet$
- Journal des paiements selon date (programme 26)
- Extraits de comptes (programme 32)
- Liste PO à la date de clôture (programme 14)
- Tous les protocoles d'imputation des factures et paiements imputés doivent intégralement être imprimés. Dans les programmes 19 et 29 sous "F8=Imputer", vous pouvez imprimer une liste de tous les traitements d'imputation dans la Cofi et les comparer avec les protocoles existants. Si un protocole d'imputation fait défaut, il est possible de créer un duplicata dans les programmes 19 et 29.

#### **10.1.7 Rapprochement des soldes PO**

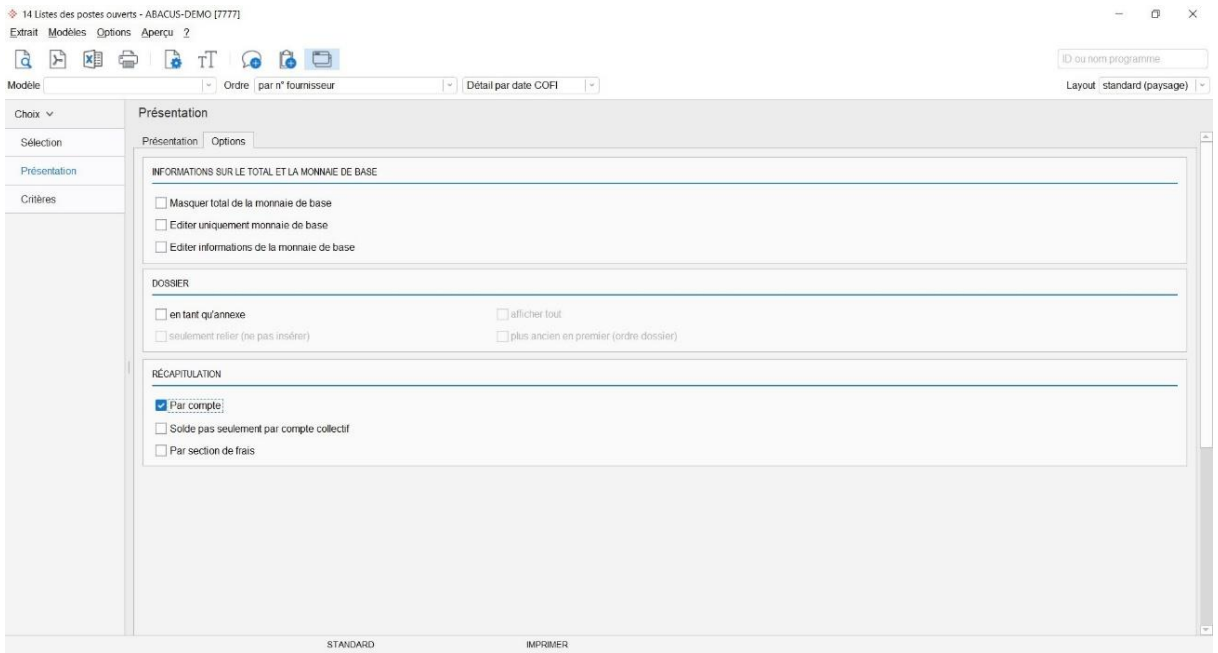

Activer récapitulation par compte

Le solde PO doit concorder avec le solde des comptes collectifs créanciers de la Comptabilité financière. Activez donc la récapitulation par compte dans la liste des PO.

Si vous constatez des écarts entre les soldes PO et les comptes collectifs de la Comptabilité financière, vous devez effectuer les corrections nécessaires avant de procéder à la clôture. Nous vous conseillons d'utiliser le programme 594 "Rapprochement des postes ouverts". Les éventuelles différences sont détaillées. Si vous êtes dans l'impossibilité de déterminer vous-même la cause de la différence, prenez contact avec votre conseiller Abacus ou le support Abacus.

#### **10.1.8 Exécution de la clôture intermédiaire ou annuelle**

Les exercices des applications Comptabilité financière, des débiteurs et des créanciers sont gérés ensemble. La clôture intermédiaire ou annuelle est centralisée et est valable pour toutes les applications.

#### **10.1.9 Supprimer des données**

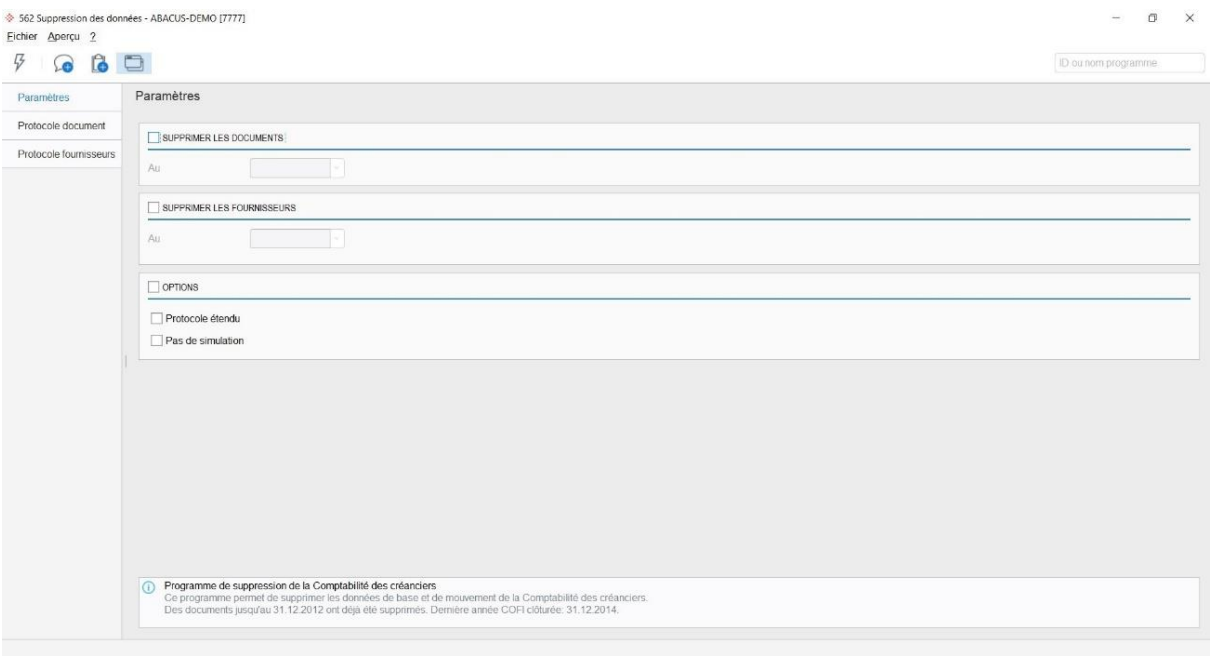

#### Supprimer des données

Les documents et les fournisseurs qui ne présentent plus de mouvements peuvent être supprimés de la base de données de la Comptabilité des créanciers.

## <span id="page-39-0"></span>**11. Traitement de fin d'année Salaires/RH**

#### <span id="page-39-1"></span>**11.1 Traitement de fin d'année Salaires/RH**

La prise en compte systématique des axes temporels dans tous les programmes à dépendance chronologique permet de travailler avec deux années calendaires ouvertes et d'exécuter parallèlement des traitements de salaire, aussi bien dans l'exercice actuel que dans le précédent. L'ouverture de la deuxième année calendaire (fonction "Ouvrir année 20\*\* "), vous permet de saisir les modifications des données salariales aussitôt que vous en avez connaissance et sans affecter les données de l'année précédente. La gestion de deux années ouvertes permet également, après le traitement des salaires de la nouvelle année, de procéder au paiement rétroactif des décomptes de frais imputables à l'exercice écoulé.

La fonction "Clôturer provisoirement l'année 20\*\* " termine la création des périodes dans l'année calendaire correspondante. Ce blocage peut à tout moment être annulé via la fonction "Rouvrir l'année 20\*\* ".

La fonction "Clôturer définitivement l'année 20\*\* " termine définitivement la saisie dans l'année calendaire correspondante.

#### **11.1.1 Ouverture d'une nouvelle année**

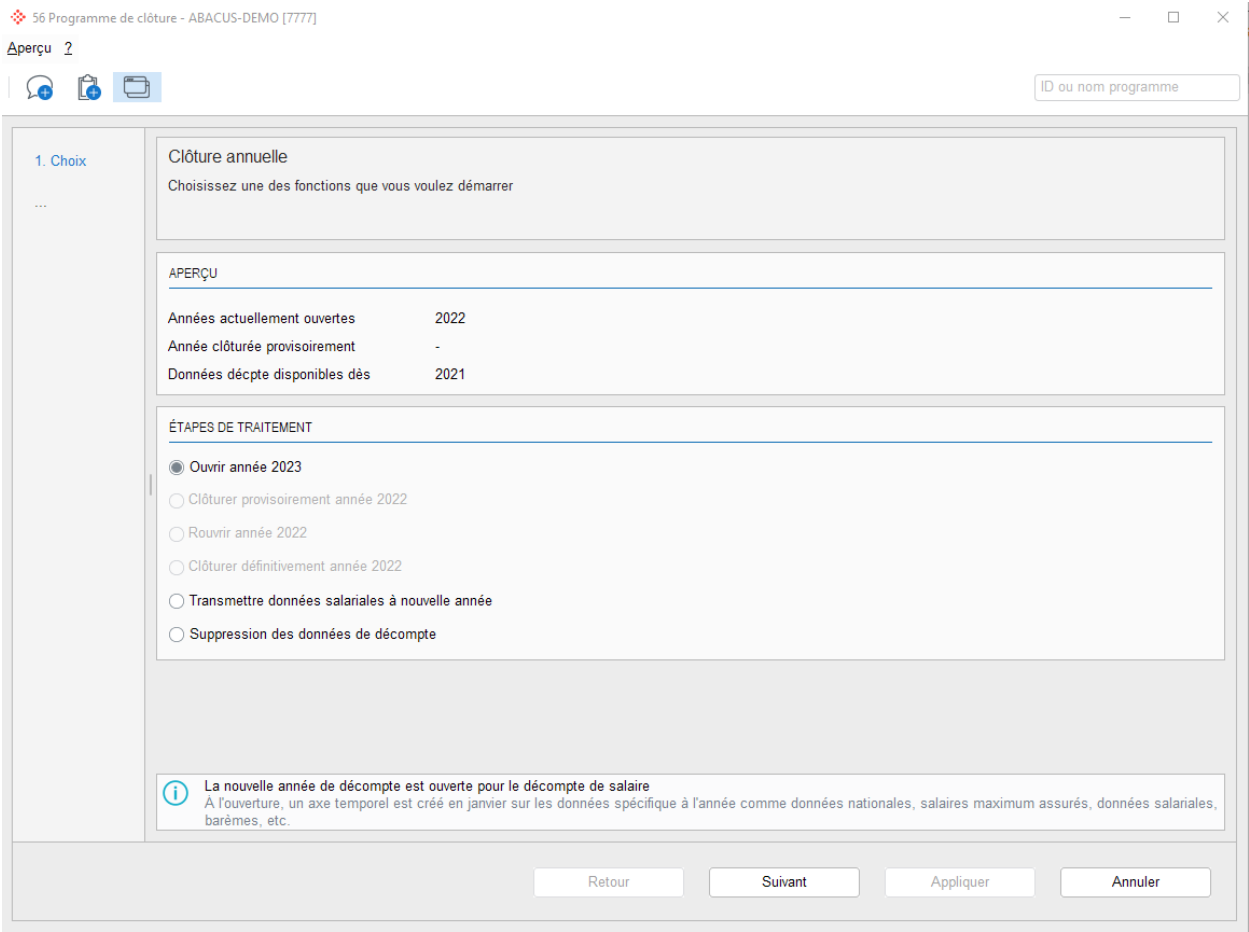

Ouvrir une année

#### 11.1.1.1 Report des champs de données salariales

Lors de l'ouverture de la nouvelle année, tous les champs des données salariales (exceptés les champs qui ont déjà été modifiés dans la nouvelle année) sont en principe reportés dans la nouvelle année. Vous pouvez marquer les champs qui ne doivent pas être transmis (mettre à zéro 0.00).

#### 11.1.1.2 Copie des tables spécifiques à l'année

Si des tables spécifiques à l'année (impôt à la source, allocations familiales, etc.) sont définies, vous pouvez décider pendant la clôture si elles doivent être reportées dans la nouvelle année. Le programme correspondant 423 "Copie des tables dans la nouv. année" est automatiquement démarré.

N'oubliez pas que les barèmes de l'impôt à la source ou les allocations familiales ont éventuellement été modifiés. Dans ce cas, les tables ne devraient pas être reportées dans la nouvelle année.

#### **11.1.2 Contrôle des données de base dans la nouvelle année calendaire**

Avant de procéder au premier traitement de salaires dans la nouvelle année, vous devez procéder aux contrôles suivants :

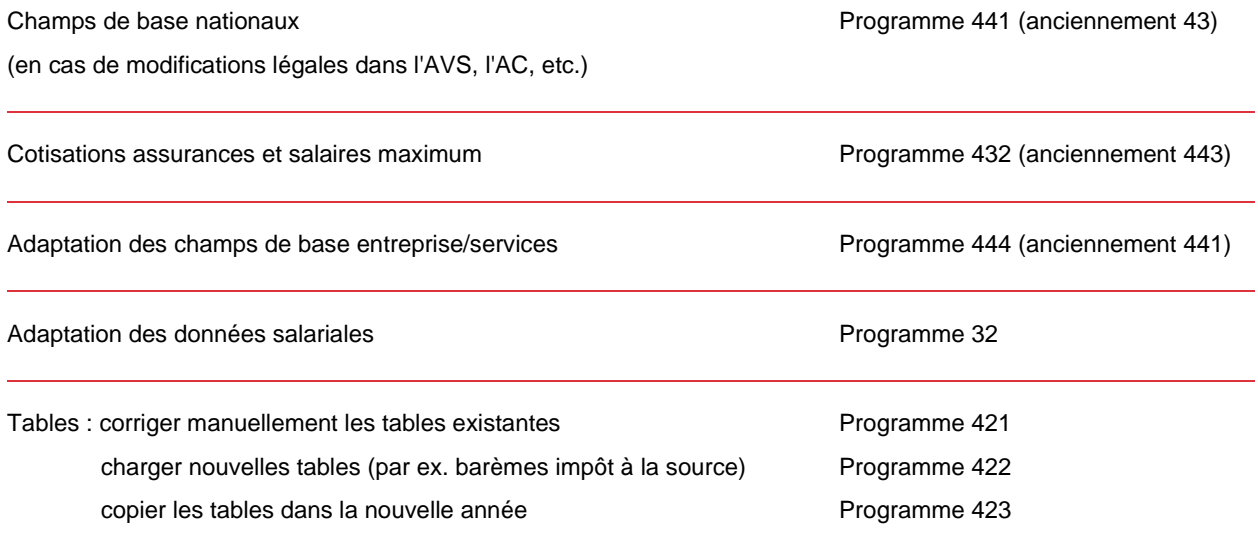

À partir de la version 2021, de nouveaux numéros de programme sont utilisés suite à des adaptations du menu. Les anciens numéros de programme sont notés entre parenthèse.

#### **11.1.3 Extraits/décomptes**

Les extraits/décomptes suivants devraient être imprimés ou classés au format PDF lors de la clôture annuelle :

- Totaux annuels pour tous les employés avec récapitulatifs (prog. 2933, Révision compte salaire)
- Attestation salaire AVS (programme 2911, Liste du personnel soumis à l'AVS)
- Personnes non soumises à l'AVS / masse salariale pour attestation salaire AVS (prog. 2911, Liste du personnel exonéré de l'AVS / AC)
- Décompte LAA (prog. 2921)
- Décompte LAAC (prog. 2922)
- Décompte IJM (prog. 2923)
- Décompte CAF (prog. 2941)

Conformément aux normes comptables en vigueur, nous conseillons d'établir, pour chaque période de salaire clôturée, un document comptable comprimé au niveau des collaborateurs (programme 192) et de l'archiver. Le document comptable peut aussi être préparé pour toute l'année dans le programme 245 "Journal annuel imputation". Le document comptable définitif ainsi que le total périodique exigé par l'AVS et la LAA (programme 2933) peuvent cependant être établis à un autre moment (aussi longtemps que les données périodiques correspondantes sont disponibles).

#### **11.1.4 Clôturer définitivement l'année**

Avant de procéder à la clôture définitive de l'année, les conditions suivantes doivent être remplies :

- Tous les traitements de salaire ouverts de l'année calendaire à clôturer doivent avoir été exécutés de façon définitive (programme 18). Si les périodes ouvertes n'ont pas été traitées définitivement, elles doivent entièrement être effacées dans les programmes 11, 12 ou 13 sous "Période" (pré-saisies comprises).
- L'imputation directe ou indirecte de toutes les périodes de salaire doit être effectuée dans le programme 194 "Exécuter l'imputation".
- La clôture mensuelle doit être effectuée pour tous les mois de l'année dans le programme 271
- La déclaration de fin d'année destinée aux caisses de compensation et aux assurances doit être effectuée correctement.

#### 11.1.4.1 Transférer les données salariales

Si la nouvelle année a déjà été ouverte, les champs de la base du personnel ne seront plus transférés. Si vous désirez reporter une nouvelle fois certains champs, vous pouvez les sélectionner, de sorte à remplacer les valeurs présentes dans la nouvelle année. Vous la trouverez dans le programme 56 "Clôture annuelle".

#### 11.1.4.2 Supprimer les données de décompte

Les données de décompte pouvaient jusqu'à présent être supprimées dans le programme 56 "Clôture annuelle" à l'aide de la fonction "Suppression des données de décompte". Désormais, le nouveau programme 583 "Suppression des données de décompte" est disponible à cet effet.

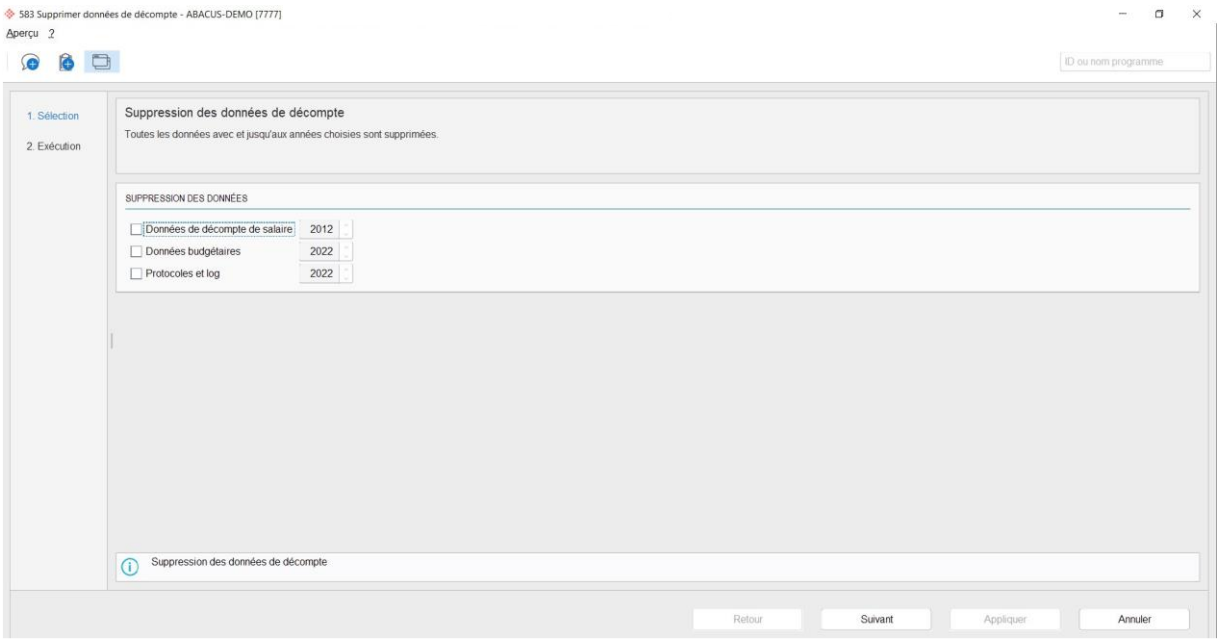

Dans ce programme, il est possible de supprimer les données de décompte de salaire, les données de budget, les protocoles et les logs. Pour des raisons techniques liées à la révision, seules les données de décompte, respectivement les données de décompte de salaire de plus de 10 ans peuvent être supprimées.

#### <span id="page-42-0"></span>**11.2 Ressources Humaines**

Le programme de fin d'année de la Comptabilité des salaires procède également à la clôture des Ressources Humaines.

Le programme 183 "Clôtures des comptes personnels" est uniquement exécutable après la clôture définitive de l'année.

## <span id="page-43-0"></span>**12. Traitement de fin d'année Comptabilité des immobilisations**

#### <span id="page-43-1"></span>**12.1 Contrôles avant la clôture annuelle**

#### **12.1.1 Amortissements**

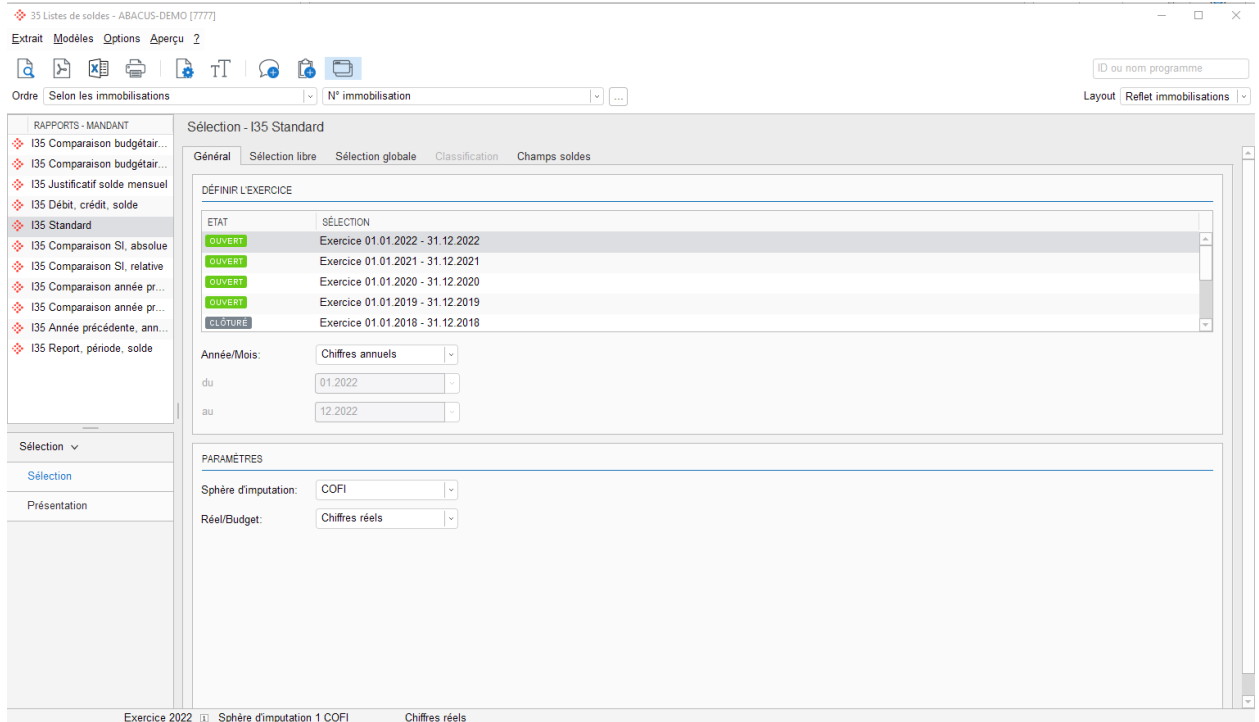

Avant que la clôture annuelle définitive puisse être effectuée dans les Immobilisations, vous devez vérifier que les amortissements ont été exécutés pour la période à clôturer, et ce dans toutes les sphères d'imputation. Pour cela, vous pouvez créer un extrait correspondant dans le programme 35 "Listes des soldes". Assurez-vous que la fonction "Justificatif de solde mensuel" est active.

Les soldes mensuels sont alors affichés dans une colonne et vous voyez immédiatement si les amortissements n'ont pas encore été effectués dans un mois ou une sphère d'imputation donnée.

12.1.1.1 Traitement d'amortissement et imputation

Traitement de fin d'année Comptabilité des immobilisations

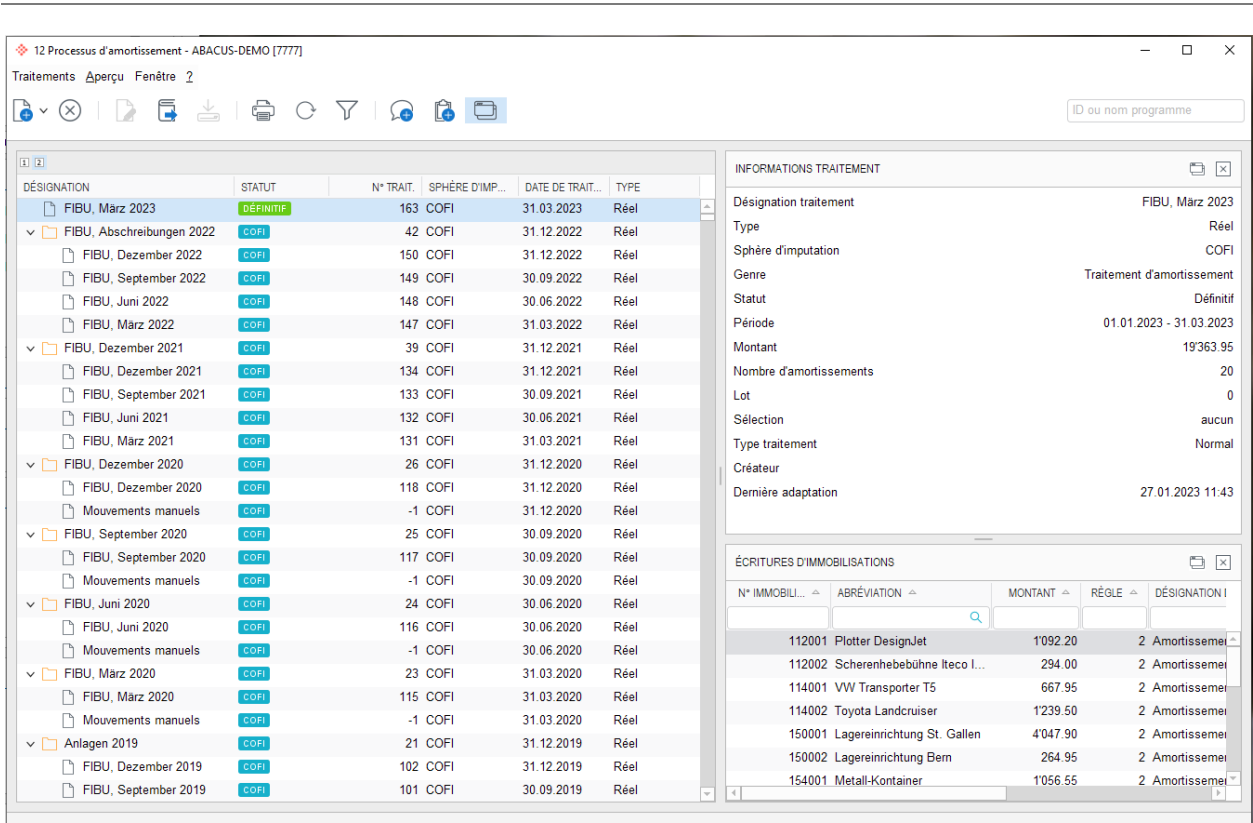

Tous les traitements d'amortissement provisoires sont listés dans le programme 12 "Processus d'amortissement". Vérifiez s'il reste des traitements d'amortissement provisoires dans la période à clôturer.

Vous devez également contrôler s'il y a encore des mouvements non imputés dans la période à clôturer. Pour cela, ouvrez un traitement d'imputation pour chaque sphère d'imputation susceptible de contenir des écritures destinées à la Comptabilité financière ou analytique. La période est définie du début à la fin de l'exercice à clôturer.

Après avoir sélectionné la sphère d'imputation, appuyez sur "Suivant" et vérifiez s'il y a des écritures. Si c'est le cas, imputez-les par période dans la Comptabilité financière ou analytique Abacus. Si ce n'est pas le cas, vous pouvez supprimer ce traitement d'imputation en cliquant sur "Annuler".

#### $0$   $\times$ S54 Traiter l'interface - ABACUS-DEMO [7777] Eichier Edition Options Aperçu 2 BOORSOSDOBO ID ou nom programme Mouvements externes Interface immob.  $\vee$ Trait.dépend. de la date MOUVEMENTS  $\begin{array}{ccc} \overline{x} & \wedge & \text{GM} & \circ \\ 5 & & 10 \end{array}$ STATUT C TYPE ÉCF  $ON C$ REFERENCE A N'IMMOB C DTCOF N° DOC Mouvements externes MONTAN 9'285.05 · Imputé  $10<sup>10</sup>$ 112001 31.03.2018 Impute  $\left\vert \mathbf{v}\right\vert$  Normal DÉTAILS Texte 1 Plotte Texte 2 1 Date création Cin<sup>\*</sup> doc 1000000000 Cordre 09.03.2018 16:17 Date mod C n° pos 383 N° erreur  $\bullet$  CreUser **B** ACTIF EXERCICE 2018 [1] SPHÈRE D'IMPUTATION 1 COFI

#### **12.1.2 Traitement des interfaces**

Tous les documents créanciers et Cofi qui n'ont pas encore été traités définitivement seront affichés dans le programme 554 "Traiter l'interface". Vous devez terminer les éventuels traitements en suspens pour la période à clôturer.

Si le montant de facture peut être imputé sur une immobilisation, il est possible d'indiquer le numéro de cette dernière. Sinon, le mouvement peut être inactivé et le traitement terminé en fonction de la date.

#### **12.1.3 Reprise des soldes**

Les soldes des immobilisations d'une année précédente doivent être reportés après l'ouverture d'un nouvel exercice dans le programme I562 "Reprendre soldes". Jusqu'à la clôture finale de l'exercice, vous pouvez reporter les soldes de l'exercice précédent sur un exercice plus récent aussi souvent que vous le souhaitez, à condition que l'exercice précédent soit ouvert à l'imputation.

#### **12.1.4 Exécution de la clôture annuelle**

Les exercices des applications Comptabilité financière, des débiteurs, des créanciers et des immobilisations sont gérés ensemble. La clôture intermédiaire ou annuelle est centralisée et est valable pour toutes les applications.

## <span id="page-46-0"></span>**13. Traitement de fin d'année Comptabilité financière**

#### <span id="page-46-1"></span>**13.1 Clôture annuelle logique**

#### **13.1.1 Moment**

Le moment de l'exécution des opérations de clôture peut varier selon la nature de la clôture, en d'autres termes qu'il s'agisse d'une clôture commerciale, fiscale ou interne. Contrairement à la clôture physique (programme Cofi 56 "Programmes de fin d'année"), les clôtures logiques peuvent être effectuées à tout moment et selon les besoins, car il s'agit principalement de travaux de contrôle et d'évaluation.

#### **13.1.2 Contrôle**

Avant que des écritures de clôture puissent être exécutées, les contrôles suivants doivent être exécutés :

#### **Comptabilités auxiliaires (débiteurs, créanciers, salaires, immobilisations, Gestion du projet) imputées**

Toutes les écritures commerciales des comptabilités auxiliaires doivent être imputées dans la Comptabilité financière (vous trouverez plus d'informations dans les chapitres consacrés aux comptabilités auxiliaires).

#### **Journaux provisoires et écritures de transfert imputées dans la Comptabilité financière**

Il faut s'assurer que les interfaces externes éventuelles de la Comptabilité financière ont été traitées. En outre, tous les journaux provisoires doivent être transférés dans le livre principal, et les journaux de transfert doivent être contrôlés. Lorsque les journaux auxiliaires ont été transférés complètement et sans erreurs dans le livre principal, les journaux de transfert sont vides.

#### **CONTRÔLE DANS LE PROGRAMME 15 EXTRAITS DE JOURNAUX**

#### **Comptabilité analytique**

La comptabilité analytique est-elle correcte ? Exécutez le contrôle au moyen des extraits SECT/CF et des compensations Comptabilité financière - Comptabilité analytique.

#### **Contrôle des comptes et des sections auxiliaires**

Le solde de tous les comptes et sections auxiliaires est-il égal à 0 à la fin de la période?

## $\Box$ र

**Indication :** Classez les comptes auxiliaires dans un domaine spécial et effectuez vos contrôles avec les bilans (programme 31).

#### **Comparaison comptes de bilan**

- Comparez le compte de liquidités avec les extraits effectifs (par ex. le compte caisse avec le contenu réel de la caisse, le compte banque avec l'extrait bancaire, etc.).
- Comparez la liste PO des débiteurs/créanciers avec le compte Cofi correspondant.
- Comparez le compte TVA avec le décompte TVA (programme 532).
- Comparez le compte inventaire/stock marchandises avec l'inventaire du stock.
- Comparez l'inventaire avec la liste d'inventaire (comptabilité des immobilisations).

#### **13.1.3 Écritures de clôture**

Saisissez les comptes de délimitation actifs et passifs dans un journal provisoire en tant qu'écritures de clôture et transférez celles-ci dans le journal principal (attention : ne pas supprimer le journal provisoire). Dans l'exercice suivant, ce journal provisoire, contenant les écritures de clôture de l'exercice précédent, peut être imputé avec une permutation débit/crédit dans le journal principal de l'exercice suivant afin d'annuler ces écritures.

- Pour les factures semestrielles ou annuelles, vous pourrez, à l'aide d'un journal provisoire, passer celles-ci à l'actif ou au passif et ainsi les répartir mensuellement dans des comptes de résultat.
- Pour les délimitations périodiques, vous pouvez travailler avec le type d'écriture "Délimitations périodiques". Pour cela, il faut préalablement effectuer les définitions nécessaires dans les programmes F513 et F21.

#### **13.1.4 Compensation de change**

La compensation de change peut être effectuée avec des comptes en monnaie étrangère dans le groupe de programmes 57 "Table ME / calcul diff. de change".

#### **13.1.5 Imputation inter-divisions**

Si vous effectuez une imputation inter-divisions, il faut procéder au décompte définitif de chaque division dans le programme 16 "Document/Décompte inter-divisions".

#### **13.1.6 Décompte TVA**

Le décompte TVA doit être exécuté de façon définitive pour toutes les périodes de l'exercice et être imprimé en détail.

La concordance annuelle/finalisation du décompte de TVA doit être effectuée.

#### **13.1.7 Différentes clôtures**

Au cas où différentes clôtures, notamment clôtures commerciales, fiscales ou internes, ou encore clôtures selon RPC, IAS ou US GAPP s'avéreraient nécessaires, vous pouvez saisir les écritures de différence dans un journal complémentaire (2. journal online; le journal auxiliaire peut être pris en compte dans tous les extraits). La Comptabilité analytique est utilisée pour la clôture interne.

#### <span id="page-47-0"></span>**13.2 Clôture annuelle physique**

#### **13.2.1 Moment**

La clôture annuelle physique est exécutée après la clôture logique. Elle peut être exécutée une seule fois. La clôture physique est essentiellement un processus technique, qui d'une part provoque le verrouillage de la période commerciale pour toute saisie ultérieure, et d'autre part ouvre une nouvelle période pour la saisie. Le moment idéal pour l'exécution de la clôture physique est lorsque la clôture logique a été contrôlée et révisée par l'organe de révision attitré. Comme de nombreux exercices peuvent être ouverts parallèlement pour la saisie d'écritures, il n'est pas impératif de clôturer un exercice écoulé pour pouvoir en ouvrir un nouveau.

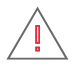

**Attention :** Après une clôture physique (programme 56), il n'est plus possible de saisir des écritures pour la période clôturée. De même, la réouverture d'une période clôturée n'est plus possible.

#### **13.2.2 Préparatifs pour la clôture**

Les opérations suivantes doivent être accomplies avant la clôture :

- Exécutez la clôture annuelle logique
- Effectuez le décompte définitif de TVA
- Exécutez la clôture annuelle physique des comptabilités auxiliaires

#### **13.2.3 Extraits**

Les extraits suivants doivent être édités (papier ou pdf) pour la clôture annuelle (logique) :

- Journal annuel selon numéros d'écritures (programme 15) avec journal complémentaire
- Extraits de compte (programme 22) avec ou sans journal complémentaire. En cas d'utilisation de comptabilités auxiliaires débiteurs/créanciers, les extraits de compte doivent être établis avec les détails des comptabilités auxiliaires (après la clôture des débiteurs/ créanciers avec effacement des documents liquidés, les détails ne peuvent plus être obtenus dans les extraits de compte Cofi).
- Bilan complet (programme 31) avec et sans journal complémentaire
	- Éventuellement avec le tableau de financement et les annexes des comptes annuels

#### **13.2.4 Clôture annuelle**

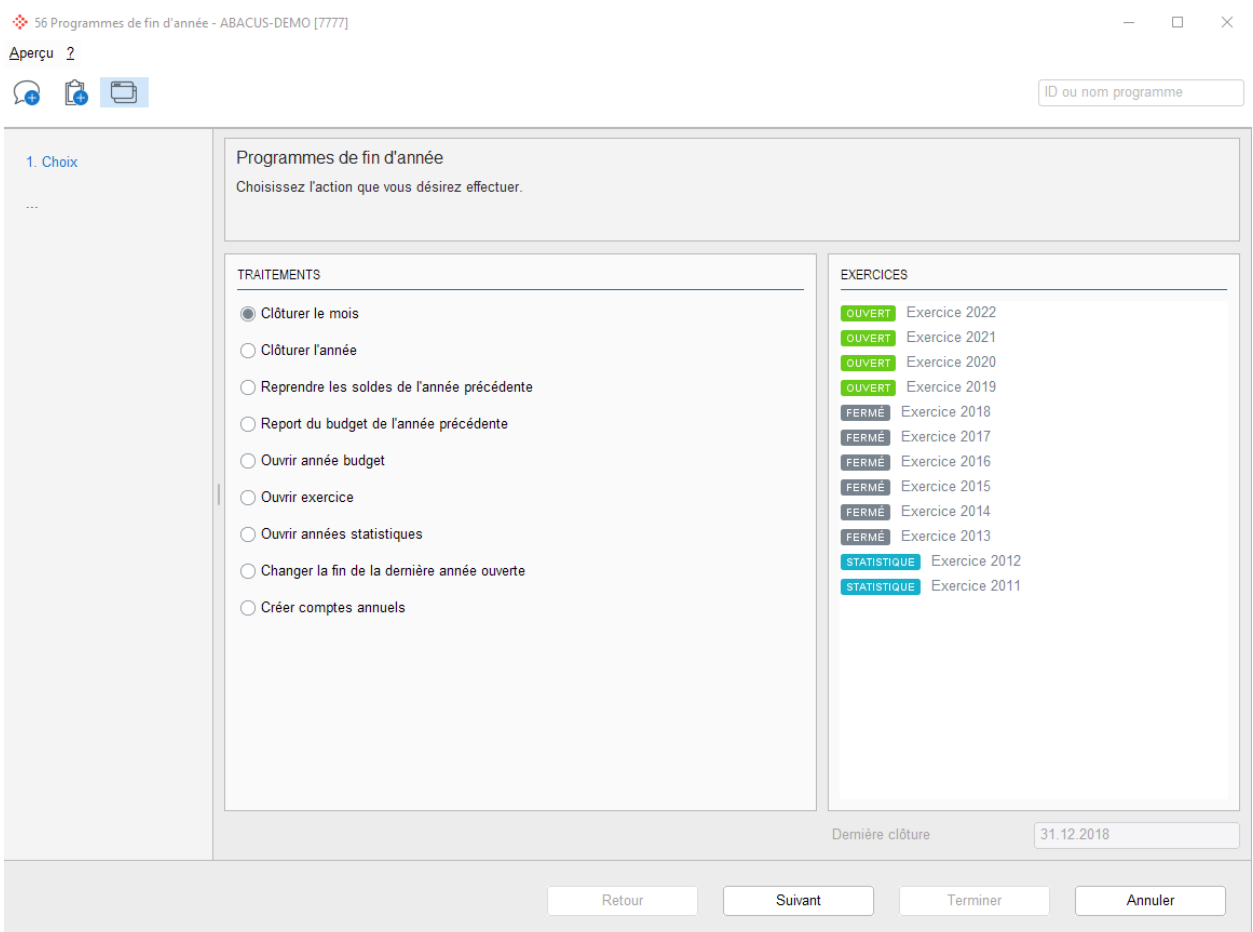

#### 13.2.4.1 Ouverture de l'année aux écritures

Vous pouvez ouvrir à tout moment un nouvel exercice. Il est ainsi possible de saisir en même temps des écritures dans plusieurs exercices. Aucun solde n'est alors reporté. Avant qu'un exercice actif ne puisse être clôturé, il faut qu'un nouvel exercice ait été ouvert. Les soldes peuvent être reportés à l'aide du switch "Reprendre les soldes de l'année précédente" (ce report peut s'effectuer plusieurs fois, il est toujours nécessaire si des écritures ont été saisies ou corrigées dans l'exercice précédent).

#### 13.2.4.2 Ouverture de l'année aux budgets

Afin de pouvoir établir un budget en temps voulu, il est possible d'ouvrir plusieurs exercices réservés aux budgets.

#### 13.2.4.3 Reprise du budget de l'exercice précédent

Les chiffres budgétisés peuvent à tout moment être repris de la période précédente dans l'actuelle ou dans l'exercice sélectionné.

#### 13.2.4.4 Reprise des soldes de l'année précédente

Jusqu'à la clôture définitive de l'exercice, les soldes des comptes budgets d'un exercice précédent peuvent être repris autant de fois que désiré dans un nouvel exercice. À chaque report de soldes, les bénéfices/pertes sont calculés et imputés automatiquement. Les comptes que vous avez définis dans le programme 621 "Paramètres de l'application" (Général - Paramétrage) seront utilisés pour l'imputation du bénéfice.

#### 13.2.4.5 Report de soldes dans journaux complémentaires

Pour reporter les soldes au crédit du journal complémentaire dans un journal complémentaire plus récent, vous devez activer ce point. Les bénéfices/pertes pouvant résulter du journal complémentaire doivent être transférés manuellement dans un journal complémentaire.

#### 13.2.4.6 Clôturer mois

Il est impossible de saisir des écritures dans les mois clôturés. Tout d'abord, le décompte TVA doit être définitivement décompté. Une fois qu'un mois a été clôturé, il est impossible de l'ouvrir à nouveau.

#### 13.2.4.7 Clôturer l'année

Lors de la clôture annuelle définitive de l'exercice, les soldes de bilan seront à nouveau exécutés automatiquement et un(e) éventuel(le) bénéfice / perte sera comptabilisé(e) selon l'imputation comptable définie dans le programme 621 "Paramètres de l'application". Le programme vérifie encore une fois si les exercices de tous les livres auxiliaires ont été clôturés et si le décompte TVA a été établi définitivement. Après la clôture définitive, l'exercice ne peut plus être ouvert. Par conséquent, après la clôture définitive, il n'est plus possible de saisir ou de modifier des écritures dans cette période.

## $\overline{+}$

**Indication :** Aucun autre utilisateur ne peut travailler dans le mandant concerné pendant la clôture annuelle.

## $\mathop{\textstyle\prod}$

<span id="page-49-0"></span>**Indication :** Abacus recommande de clôturer définitivement les exercices après révision.

#### **13.3 Supprimer données**

Les détails peuvent être supprimés pour les années clôturées dans le programme 58 "Programmes de suppression". Une telle opération est recommandée afin de diminuer la quantité des données. Après cette suppression, il n'est plus possible d'obtenir des détails.

## <span id="page-50-0"></span>**14. Archivage / impression avant la clôture de l'exercice**

#### <span id="page-50-1"></span>**14.1 Que devez-vous archiver avant la clôture annuelle ?**

#### **14.1.1 Gestion des commandes / Facturation**

Il faut imprimer tous les documents comportant une date document Cofi antérieure à la nouvelle date de blocage. Les extraits sont donc soit enregistrés au format PDF (dossier/archives Abacus), soit imprimés physiquement.

#### **14.1.2 Comptabilité des débiteurs**

- Journal factures selon date avec mouvements individuels (programme 16)
- Journal de paiements selon date (programme 26)
- Extraits de comptes (programme 32)
- Liste PO détaillée à la date de clôture (programme 143)
- Les décomptes TVA définitifs, dans la mesure où ils n'ont pas été imprimés dans la Comptabilité financière.

## Æ

**Indication :** Si vous ne gérez pas la Comptabilité financière Abacus dans ce mandant, vous devez imprimer tous les protocoles d'imputation des factures des paiements comptabilisés. Des duplicatas des protocoles comptables peuvent être obtenus dans les programmes 191 et 291.

#### **14.1.3 Comptabilité des créanciers**

- Journal factures selon date avec extraits individuels (programme 16)
- Journal des paiements selon date (programme 26)  $\bullet$
- Extraits de comptes (programme 32)
- Liste PO à la date de clôture (programme 14)
- Tous les protocoles comptables des factures et paiements imputés doivent intégralement être impri- $\bullet$ més.
- Les décomptes TVA définitifs, dans la mesure où ils n'ont pas été imprimés dans la Comptabilité financière.

#### **14.1.4 Comptabilité des salaires**

- Totaux annuels AVS/CNA pour tous les collaborateurs avec récapitulatifs (programme 2933)
- Corrections manuelles composants salaires données annuelles (programme 281)
- Corrections manuelles bases données annuelles (programme 282)
- Attestation salaire AVS (programme 2911, liste A)
- Personnes non soumises à l'AVS / masse salariale pour attestation salaire AVS (programme 2911, liste B)
- Compensation de la masse salariale nette dans l'attestation salaire AVS/CNA (programme 2911, liste C)
- Décompte LAA / CNA (programme 2921)
- Décompte CAF (programme 294)
- Décompte d'impôt à la source (programme 295)
- Certificats de salaire (selon le canton, tous les deux ans seulement) (programme 2974)
- Document comptable Cofi (programme 192)

#### **14.1.5 Comptabilité des immobilisations**

- Journal des investissements trié par date d'imputation (programme 151)
- Fichiers des investissements (programme 22)
- Reflet des immobilisations (programme 36)

#### **14.1.6 Comptabilité financière/Comptabilité analytique**

- Journal annuel par numéro d'écriture (programme 15)
- Extraits de compte (programme 22) avec ou sans journal complémentaire. En cas d'utilisation de  $\bullet$ comptabilités auxiliaires débiteurs/créanciers, les extraits de compte doivent être établis avec les détails des comptabilités auxiliaires (après la clôture des débiteurs/créanciers avec suppression des documents liquidés, les détails ne peuvent plus être obtenus dans les extraits de compte Cofi).
- Bilan complet (programme 31) avec et sans journal complémentaire
	- Éventuellement avec le tableau de financement et les annexes des comptes annuels
- Décompte TVA définitif de la période à clôturer, finalisation comprise (programme 532)
- Pour les besoins de la révision, il est également possible d'imprimer, dans le programme 15, le journal P qui contient toutes les corrections effectuées dans la Comptabilité financière. Une alternative est l'impression du journal du grand-livre avec l'option "Afficher les corrections".

## Ť

**Information :** L'archivage intégré dans Abacus permet de stocker numériquement tous les extraits mentionnés ci-dessus et d'avoir ainsi un accès rapide aux données. De plus amples informations à ce sujet vous seront fournies par votre partenaire Abacus ou directement sur [www.abacus.ch.](http://www.abacus.ch/)

Nous déclinons toute responsabilité en ce qui concerne l'exactitude et l'exhaustivité des indications de ce document.